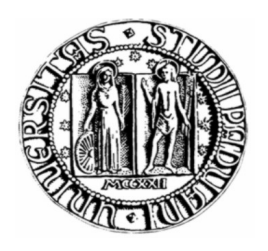

## **Università degli studi di Padova**

## **SCUOLA DI INGEGNERIA CORSO DI LAUREA TRIENNALE IN INGEGNERIA ELETTRONICA**

# Implementazione della taratura del sensore MCP3905A per misure di potenza attiva ed estensione del TEDS secondo lo standard IEEE1451

Laureando: Giacomo Rinaldo

Matricola: 369055 – IL

Relatore: Prof. Claudio Narduzzi

Anno Accademico 2012/2013

...alle persone a me più care

# **Sommario**

In questo elaborato vengono analizzati gli aspetti relativi alla calibrazione di uno strumento per la misura dell'energia elettrica assorbita da un carico alimentato a tensione di rete.

Prendendo come riferimento il circuito integrato MCP3905A di Microchip e utilizzando la scheda di valutazione messa a disposizione dalla casa costruttrice del chip, vengono presente le caratteristiche del componente e le modalità di impiego.

Viene inoltre proposta l'estensione del TEDS (Transducer Electronic Data Sheets) secondo lo standard IEEE1451 mostrando due esempi XML di Commands TEDS per la selezione del guadagno dello stadio di ingresso e per la selezione della frequenza di output del circuito integrato MCP3905A.

Lo standard IEEE1451 mette a disposizione un'insieme di regole per l'interconnessione di "smart transducer" in reti di comunicazione.

Gli esempi forniti per l'estensione del TEDS attraverso i Commands TEDS sono la base su cui è possibile sviluppare un'interfaccia per la configurazione del dispositivo.

Per la realizzazione dell'elaborato sono state utilizzate le schede di valutazione per i microprocessori PIC24 e PIC18 di Microchip.

# Indice generale

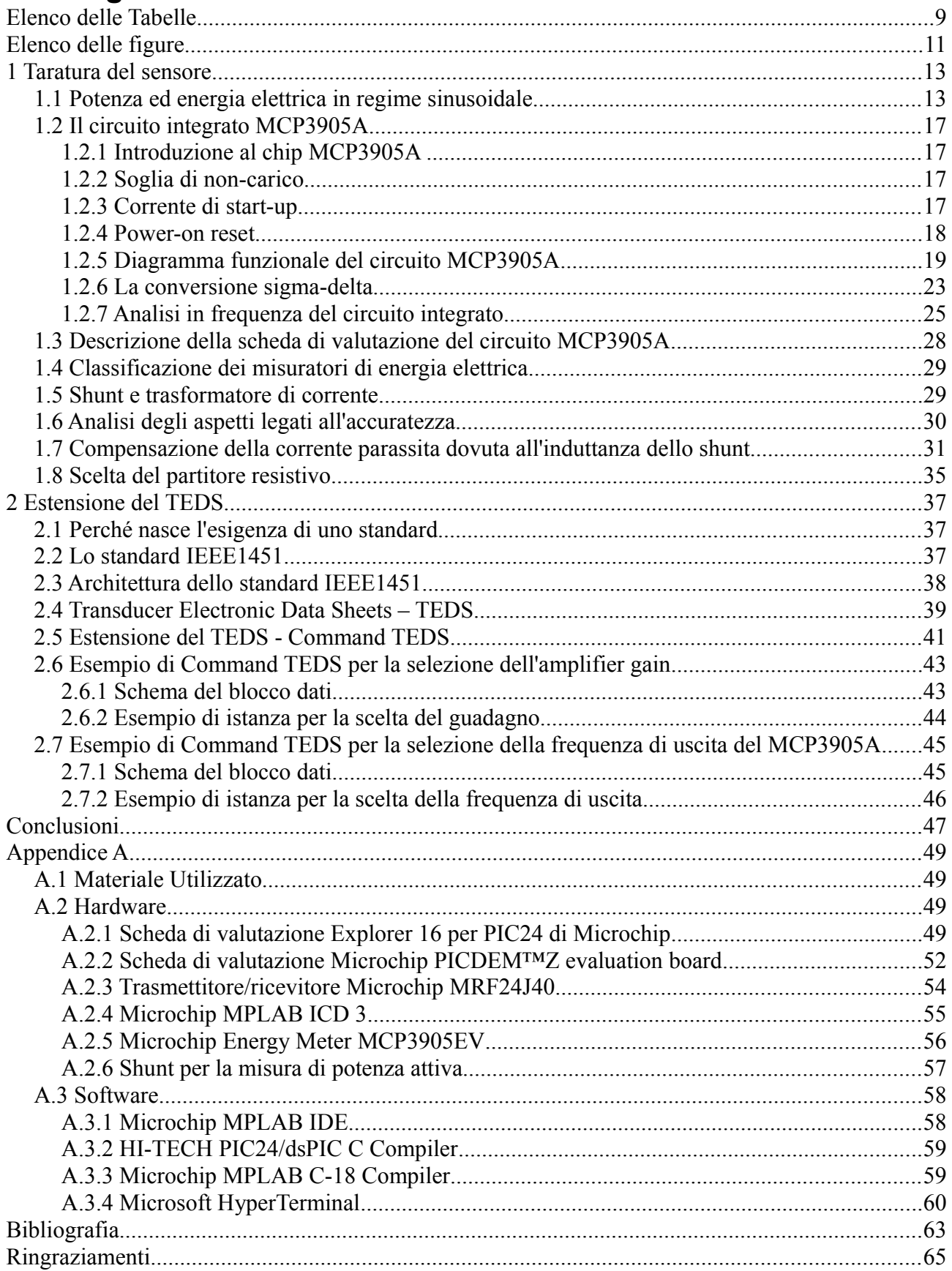

# **Elenco delle Tabelle**

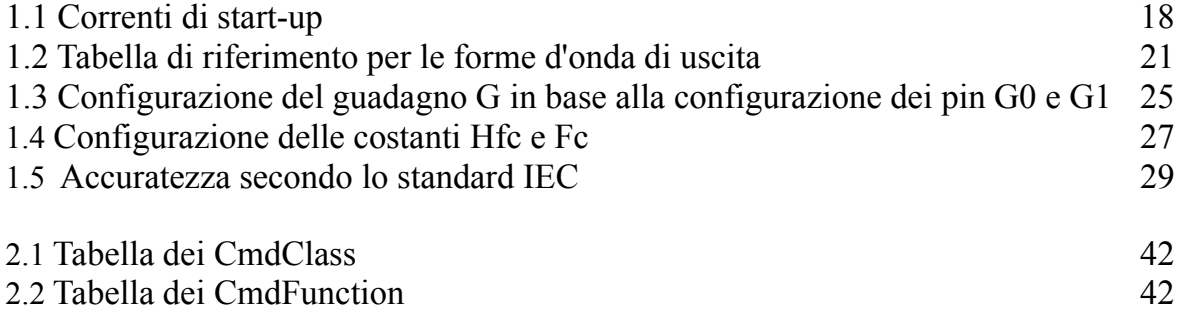

# **Elenco delle figure**

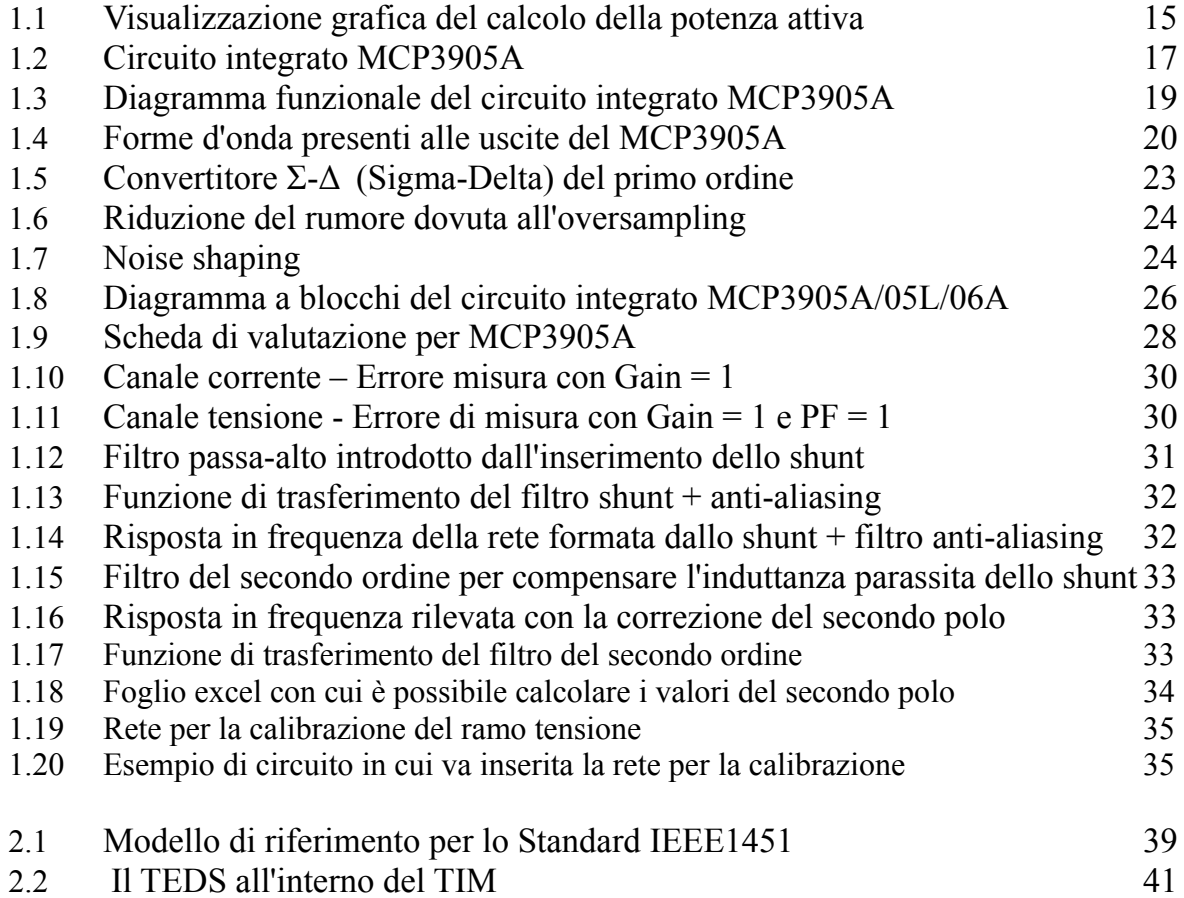

# **1 Taratura del sensore**

# *1.1 Potenza ed energia elettrica in regime sinusoidale*

Viene qui presentata una breve esposizione sui concetti fondamentali relativi alla potenza e all'energia elettrica in regime sinusoidale.

Si consideri una rete in regime sinusoidale formata da un generatore che fornisce l'energia ad un carico passivo.

La descrizione del comportamento della rete viene effettuata attraverso le seguenti grandezze elettriche:

Una grandezza x in regime sinusoidale vine espressa nel seguente modo:

$$
x(t) = X \sin(\omega t + \alpha)
$$

Quindi la grandezza **tensione** in regime sinusoidale si esprime nel seguente modo:

$$
v(t) = V \sin(\omega t + \alpha) [V]
$$

dove:

- V rappresenta il valore di picco della tensione [V]
- ω è la pulsazione angolare [rad/s]
- $-$  t è il tempo [s]
- α è la fase iniziale [rad]

Il **valore efficace** Vrms della tensione è definito dalla seguente espressione:

$$
V_{RMS}=\sqrt{\frac{1}{T}\int_T v^2(t)dt}=\frac{V}{\sqrt{2}}\quad [V]
$$

e rappresenta il valore che deve avere una tensione continua per produrre gli stessi effetti termici su una resistenza, prodotti dalla tensione v(t).

Allo stesso modo viene espressa la grandezza **corrente** in regime sinusoidale:

$$
i(t) = I \sin(\omega t + \beta)
$$
 [A]

il **sfasamento** tra tensione e corrente viene essere espresso in questo modo:

 $\phi = \alpha - \beta$ 

la **potenza istantanea** si definisce come:

$$
p(t) = v(t)i(t) = V \sin(\omega t + \alpha)I \sin(\omega t + \beta)
$$
 [VA]

utilizzando la formula trigonometrica di Werner possiamo riscrivere la potenza istantanea nel seguente modo:

$$
p(t) = V I \cos(\alpha - \beta) - V I \cos(2\omega t + \alpha + \beta)
$$
 [VA]

come si può notare dall'ultima equazione la potenza istantanea è stata resa esplicita nelle sue due componenti di cui una parte continua nel tempo e una parte fluttuante che ha una pulsazione angolare doppia rispetto alla parte continua.

Riscriviamo quindi la potenza istantanea come somma di due componenti:

$$
p(t) = P + p(t)
$$

con:

 $P = VI \cos(\alpha - \beta) = VI \cos\phi$  $p(t) = -VI \cos(2\omega t + \alpha + \beta)$ 

Si possono definire a questo punto le tre espressioni che rappresentano la potenza elettrica in regime sinusoidale:

#### **potenza attiva:**

 $P = VI \cos \phi$  [W]

**potenza reattiva:**

 $Q = VI$  sen $\phi$  [VAR]

**potenza apparente:**

 $S = VI$  [VA]

La grandezza **energia** viene definita dalla formula seguente:

$$
W=\int p(t)dt\quad [J]
$$

Viene infine definito **fattore di potenza** il seguente rapporto:

$$
PF=\frac{P}{S}=\cos\varphi
$$

Il componente oggetto della seguente elaborato è stato realizzato come misuratore di energia elettrica, quindi l'uscita rappresenta l'integrale nel tempo della potenza attiva che attraversa la sezione di misura.

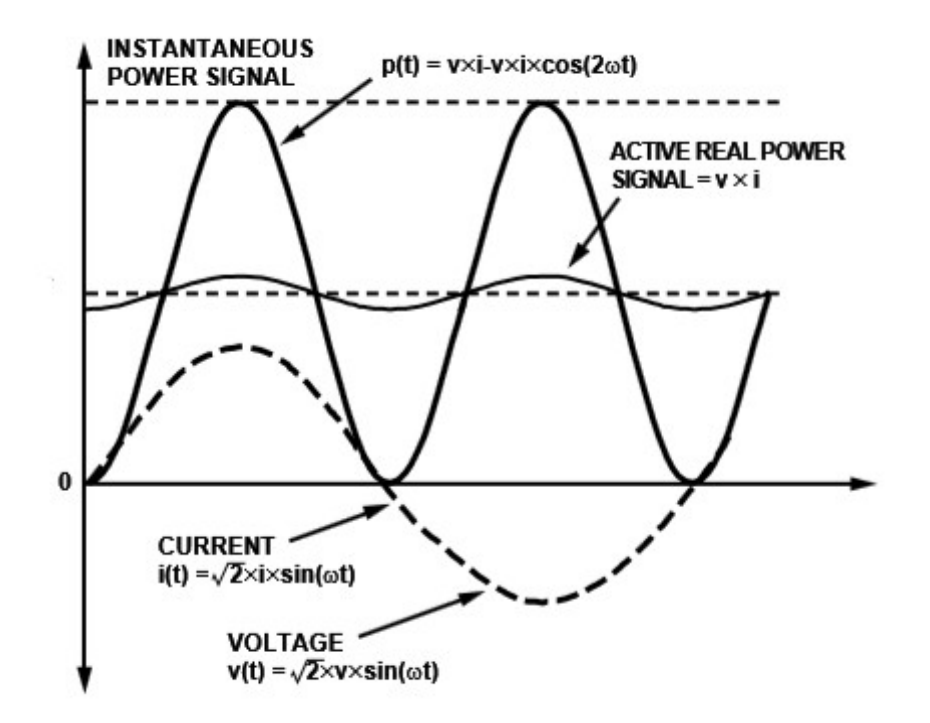

Figura 1.1 Visualizzazione grafica del calcolo della potenza attiva

# *1.2 Il circuito integrato MCP3905A*

### **1.2.1 Introduzione al chip MCP3905A**

Il circuito integrato MCP3905A di Microchip è stato sviluppato con l'obiettivo di fornire un sistema completo per la misura dell'energia elettrica in regime sinusoidale monofase. Il circuito integrato si presenta con un package di tipo SSOP (Shrink Small Outline Package) da 24 pin.

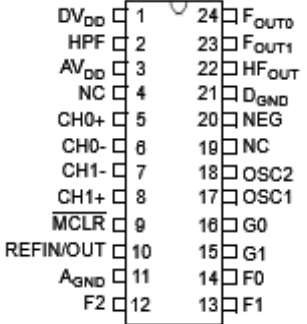

Figura 1.2 Circuito integrato MCP3905A

Il circuito integrato è stato progettato per soddisfare le richieste del IEC (Internation Electrotecnical Commision) in materia di misura di energia elettrica come la rilevazione della soglia di non-carico e la corrente di start-up. Il circuito integrato viene fornito inoltre di un reference design per dimostrare come un progetto basato su un misuratore di energia che impiega questo c.i. sia in grado di passare i test di immunità EMC (Electromagnetic Compatibility) secondo lo standard IEC620543.

I test di immunità EMC sono stati eseguiti sulla scheda di valutazione che viene fornita dalla stessa casa produttrice del chip.

## **1.2.2 Soglia di non-carico**

Lo standard IEC relativo alla misura dell'energia elettrica prevede che se non è connesso nessun carico il dispositivo di misura non deve registrare energia. Nel caso del circuito MCP3905A questo obbiettivo viene raggiunto attraverso un circuito per la rilevazione della soglia di minimo carico. Questa soglia viene definita come lo 0.0015% del fondo scala dell'uscita in frequenza impostata dai pin F0, F1 e F2.

### **1.2.3 Corrente di start-up**

Lo standard IEC definisce la più piccola corrente che il misuratore dovrebbe essere in grado di rilevare per la registrazione dell'energia. I valori di tale corrente sono definiti dalla seguente tabella in base alla classe di precisione del dispositivo:

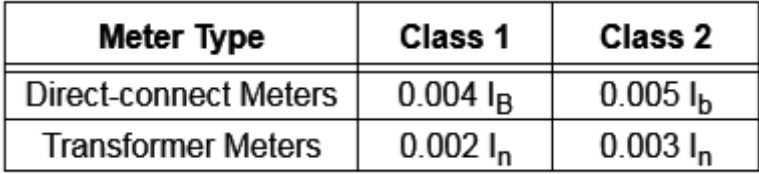

Tabella 1.1 Correnti di start-up

Per esempio un dispositivo di Classe 1 di tipo a connessione diretta (shunt) e con una corrente massima di 10 ampere deve avere una corrente di start-up non superiore a 40mA.

### **1.2.4 Power-on reset**

Per evitare che le uscite forniscano impulsi non validi nella fase di accensione, il c.i. è dotato di un circuito di reset che attraverso un timer interno evita che escano impulsi sulle uscite per un tempo di 1 secondo a partire dall'accensione.

#### G0 G1 HPF OSC1 OSC2 **HF<sub>out</sub>** CH<sub>0</sub>+ 16-bit<br>Multi-level Fourn HPF CHO- <sub>[</sub> **NEG AT ADC REFIN/** в E-to-F OUT conversion  $2.4V$ Reference  $CH1+$ 16-bit  $\overline{F1}$ F<sub>0</sub> **POR** Aulti-level HP CH<sub>1</sub>- $\Box$ **MCLR**  $\Delta\Sigma$  ADC

### **1.2.5 Diagramma funzionale del circuito MCP3905A**

Figura 1.3Diagramma funzionale del circuito integrato MCP3905A

Nel diagramma funzionale sono presenti due ingessi differenziali per la misura di segnali flottanti a cui saranno collegati la resistenza di shunt per la misura delle corrente e il partitore resistivo per la misura della tensione del carico.

Il c.i. fornisce in uscita due tipi di informazione utilizzando due uscite in frequenza. Sull'uscita identificata dal pin HFout viene fornito un segnale dell'ordine delle decine di hertz che rappresenta la potenza attiva istantanea.

Mentre sui pin Fout1 e Fout0 viene fornito un segnale nell'ordine di qualche frazione di hertz che può utilizzato per comandare direttamente un contatore (elettromeccanico). E' inoltre disponibile il pin NEG che diventa di valore 1 logico ogni volta che la differenza di fase diventa maggiore di 90°. Questa informazione può essere utilizzata in un impianto in cui oltre ad esserci degli utilizzatori ci sono anche sorgenti che immettono energia nella rete come nel caso di impianti fotovoltaici. Questo circuito integrato può avere interessanti sviluppi in quelle che vengono chiamate smart-grid.

Inoltre il circuito integrato dispone di una funzione che blocca gli impulsi in uscita quando il carico viene disconnesso.

Questa funzione viene implementata utilizzando un circuito threshold-detection in corrispondenza al minimo carico che corrisponde allo 0.0015% del valore di fondo scala della frequenza di uscita impostato con i pin F0, F1 e F2.

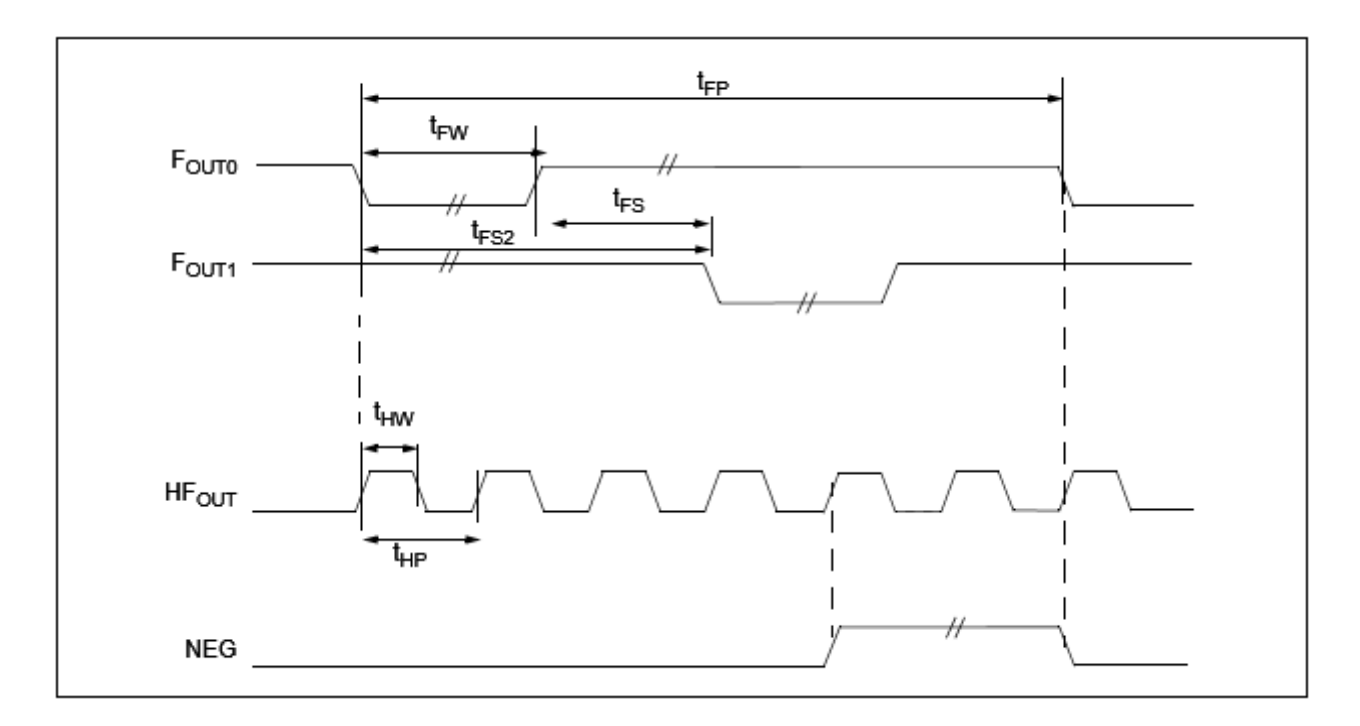

Figura 1.4 Forme d'onda presenti alle uscite del MCP3905A

#### **TIMING CHARACTERISTICS**  $\overline{ }$

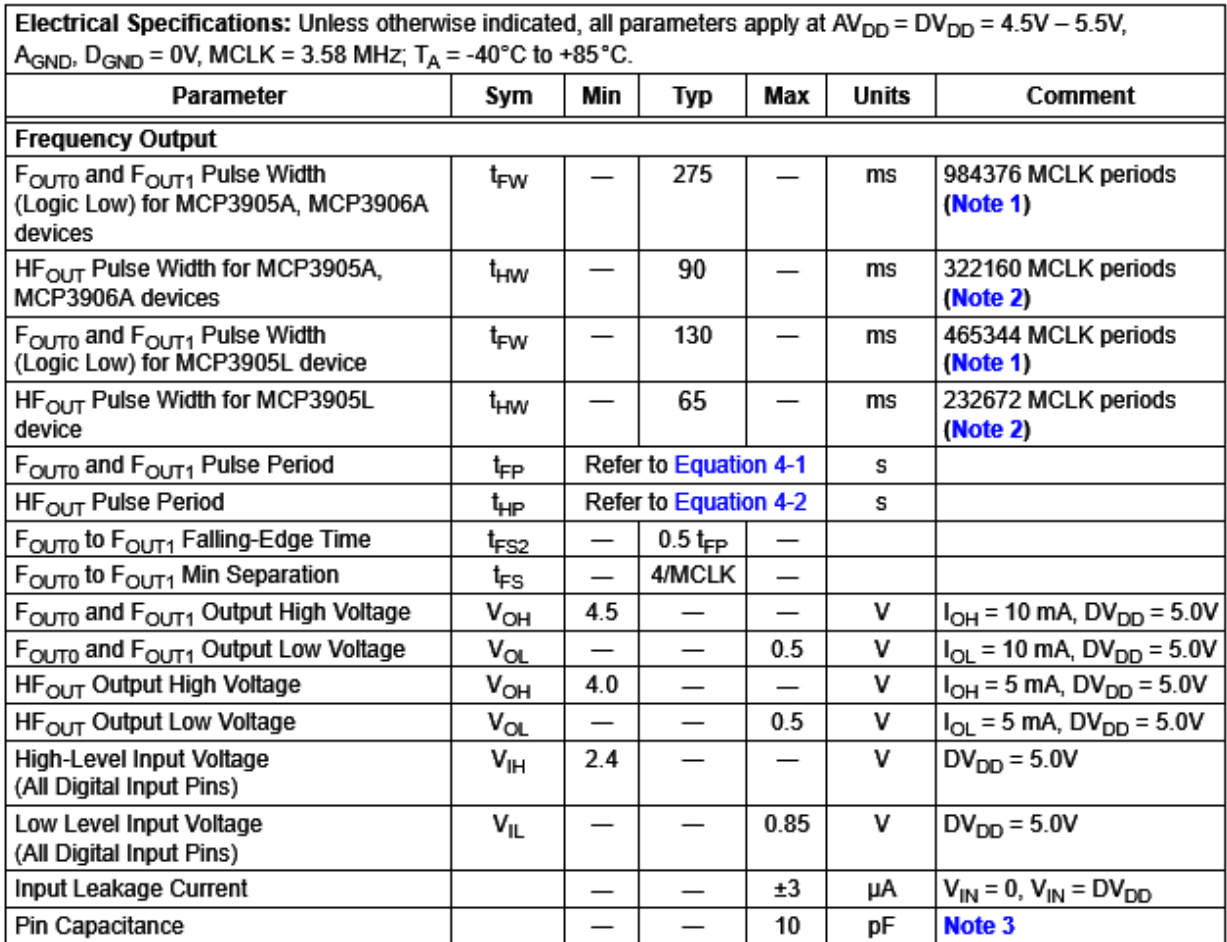

T.

Note 1: If output pulse period ( $t_{FP}$ ) falls below 984376\*2 MCLK periods for MCP3905A/6A and 465344\*2 MCLK periods for MCP3905L, then  $t_{FN}$  = 1/2  $t_{FP}$ 

2: If output pulse period  $(t_{HP})$  falls below 322160\*2 MCLK periods for MCP3905A/6A and 232672\*2 MCLK periods for MCP3905L, then  $t_{HW} = 1/2$   $t_{HP}$  When F2, F1, F0 = 011,  $t_{HW}$  is fixed to 18 µs (64 MCLK periods).

3: Specified by characterization, not production tested.

Tabella 1.2 Tabella di riferimento per le forme d'onda di uscita

### **1.2.6 La conversione sigma-delta**

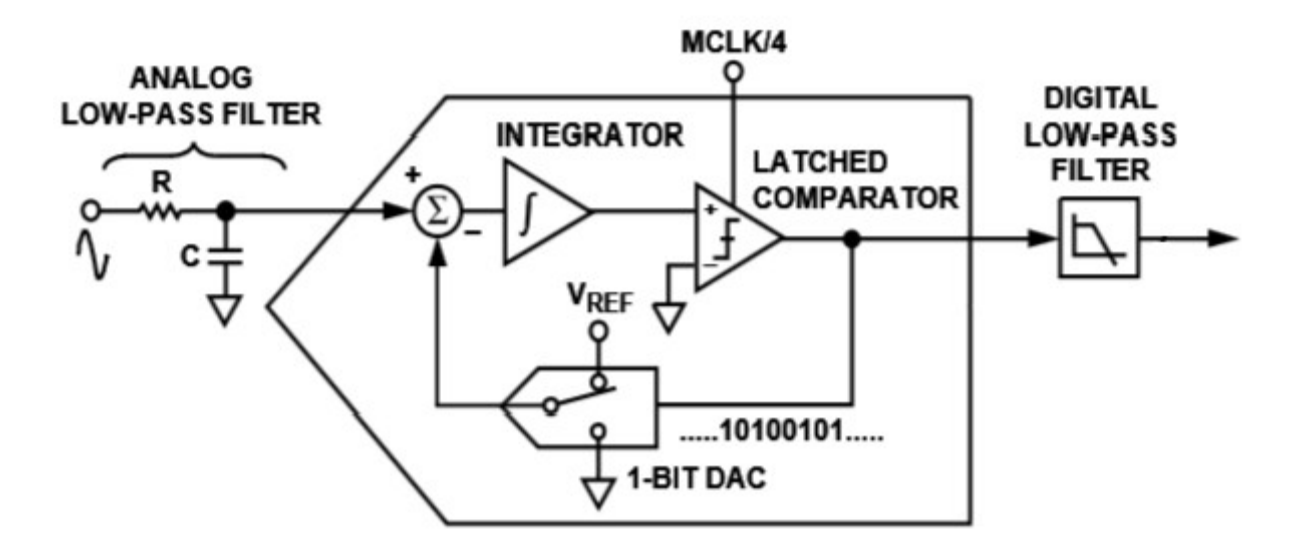

Figura 1.5 Convertitore Σ-Δ (Sigma-Delta) del primo ordine

La conversione Σ-Δ è un tipo di conversione analogico – digitale che permette un alto livello di quantizzazione. Offre inoltre un buon rapporto S/N (segnale rumore) e garantisce un'ottima linearità nella conversione.

La caratteristica di questo convertitore è di quantizzare il segnale analogico in ingresso che ha una larghezza di banda fm, utilizzando una risoluzione molto bassa e una frequenza di campionamento molto elevata.

Nello specifico dalla figura sopra si vede che il convertitore è composto da un nodo sommatore, da un integratore e da un convertitore A/D ad 1 bit cioè un comparatore. Tutto viene retro-azionato con un convertitore D/A ad 1 bit.

La presenza dell'anello di retroazione comporta che il sistema tende a portarsi in equilibrio e questo viene raggiunto quando la differenza tra il segnale in ingresso al nodo sommatore e il segnale di retroazione prodotto dall'A/D ad 1 bit si equivalgono. Quando questo avviene il risultato del nodo sommatore è nullo.

Nella scheda di valutazione del componente MCP3905A è presente un quarzo da MCLK = 3.579 MHz e il clock generato all'interno del componente è MCLK/4 = 894,75 KHz.

Il funzionamento del convertitore è sincronizzato dal segnale di clock e le operazioni di conversione avvengono con frequenza fc = 894,75 kHz.

All'uscita del A/D ad 1 bit sarà presente una sequenza di bit con frequenza fc.

La sequenza di bit viene trattata da un filtro digitale passa-basso (LPF), che calcola il valore medio su un certo numero di campioni e fornisce valori digitali espressi in parole a n bit con frequenza fo < fc nel registro di uscita del convertitore.

Il teorema del campionamento è rispettato se fc  $>$  2fo e se fo  $>$  2fm.

Il convertitore Σ-Δ usa due tecniche per raggiungere un'alta risoluzione. La prima è il sovracampionamento (oversampling) cioè il segnale viene campionato ad una frequenza molto più elevata della banda di frequenza del segnale da campionare. Per esempio la frequenza di campionamento del MCP3905A è MCLK/4 che corrisponde a 894,75 kHz mentre la banda del segnale da campionare della nostra applicazione va da 40 Hz fino a 2 kHz.

Il sovra-campionamento produce l'effetto di disperdere il rumore di quantizzazione dovuto al campionamento su una banda molto ampia. Con il rumore di quantizzazione spalmato su una banda molto ampia, il rumore di quantizzazione nella banda di interesse risulta più basso come si vede nella figura seguente:

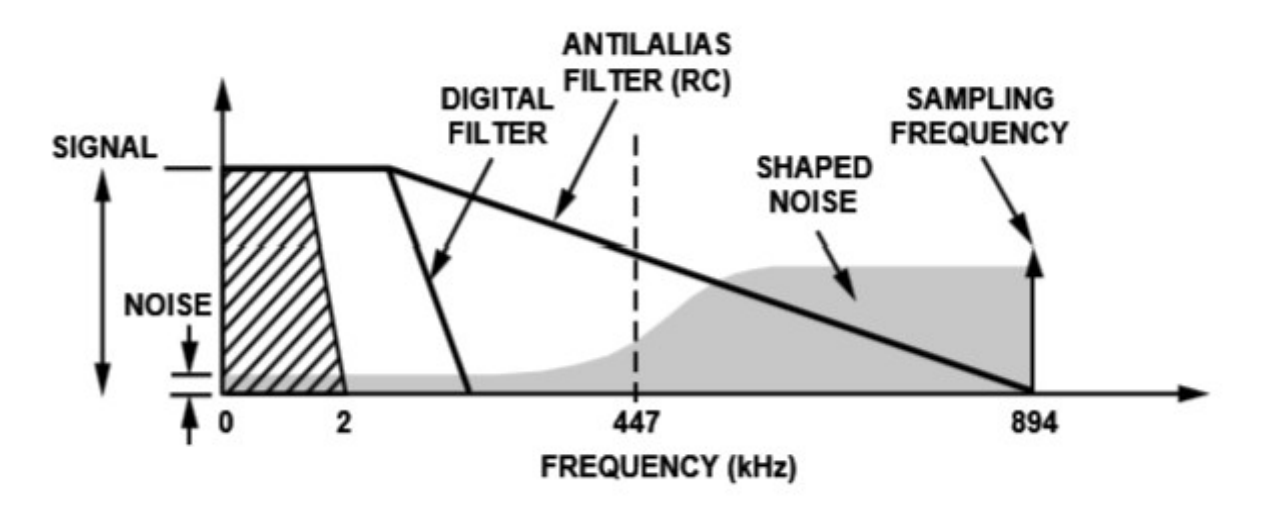

Figura 1.6 Riduzione del rumore dovuta all'oversampling

Il rapporto OSR =fc/2fm è il rapporto di sovra-campionamento che nella scheda MCP3905A vale 64.

Tuttavia il solo oversampling non è sufficiente per migliorare il rapporto segnale rumore (SNR) nella banda d'interesse. Per mantenere il rapporto SNR a un livello ragionevole, è possibile utilizzare la tecnica del noise-shaping del rumore di quantizzazione in modo che la maggior parte del rumore sia presente alle frequenze più alte.

Nel modulatore Σ-Δ il noise-shaping viene effettuato da un integratore che ha una risposta di tipo passa-alto per il rumore di quantizzazione.

Il risultato è che la maggior parte del rumore sta alle frequenze più alte dove può essere rimosso dal filtro digitale passa-basso. Questo effetto lo si può vedere nella seguente immagine:

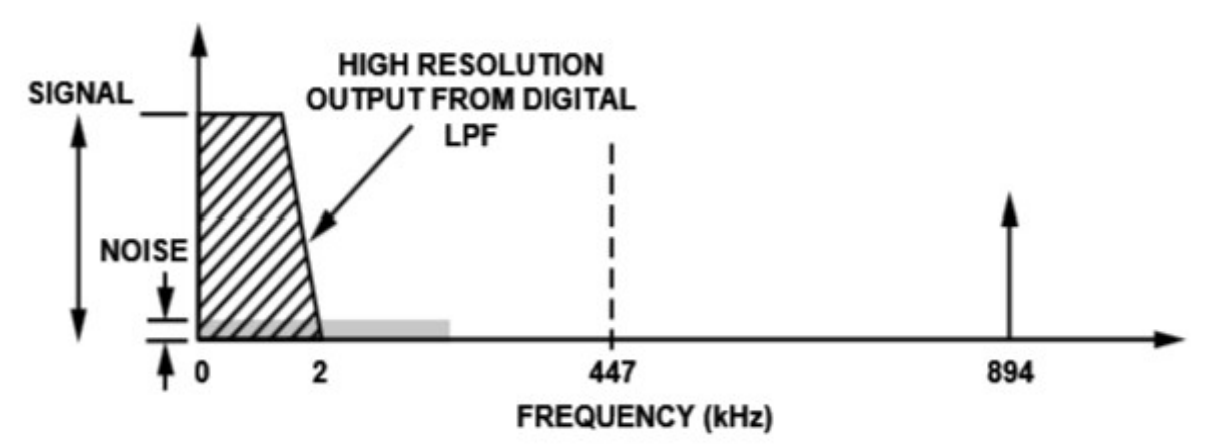

Figura 1.7 Noise shaping

### **1.2.7 Analisi in frequenza del circuito integrato**

I convertitori A/D Σ∆ presenti agli ingressi del circuito integrato effettuano una conversione analogico-digitale a 16 bit del segnale di tensione secondo la seguente trasformazione:

 $v(t) = V_M e^{j2\pi ft + \varphi} \rightarrow v(nT) = V_M e^{j2\pi fnT + \varphi}$ 

Gli ingressi sono costituiti da due canali di acquisizione sincronizzati dallo stesso clock, uno per la misura della corrente (canale 0) e l'altro per la misura della tensione (canale 1), entrambi costituiti da convertitore a 16 bit di tipo sigma-delta che campiona ad una frequenza di MCLK/4 che corrisponde a 894,75kHz quando il quarzo risulta di 3579 MHz. Per eliminare le frequenza superiori a quella di Nyquist, cioè superiori a fs/2 = 450 kHz è stato posto un filtro anti-aliasing prima del convertitore A/D ponendo esternamente un filtro RC del secondo ordine.

Per l'ingresso che misura la corrente è presente un amplificatore a guadagno programmabile (PGA) che aumenta il range di implementazione del dispositivo.

Attraverso due ingressi digitali è possibile impostare il guadagno dell'amplificatore secondo la seguente tabella:

| G1 |   | $G0$   CHO Gain | Maximum CH0 Voltage |
|----|---|-----------------|---------------------|
| 0  | 0 |                 | $\pm 470$ mV        |
| 0  |   |                 | $\pm 235$ mV        |
|    | 0 |                 | $\pm 60$ mV         |
|    |   | 16              | $\pm 30$ mV         |

Tabella 1.3 Configurazione del guadagno G in base alla configurazione dei pin G0 e G1

Il calcolo del valore della potenza viene eseguito in modo digitale così da assicurare stabilità ed evitare errori dovuti a derive.

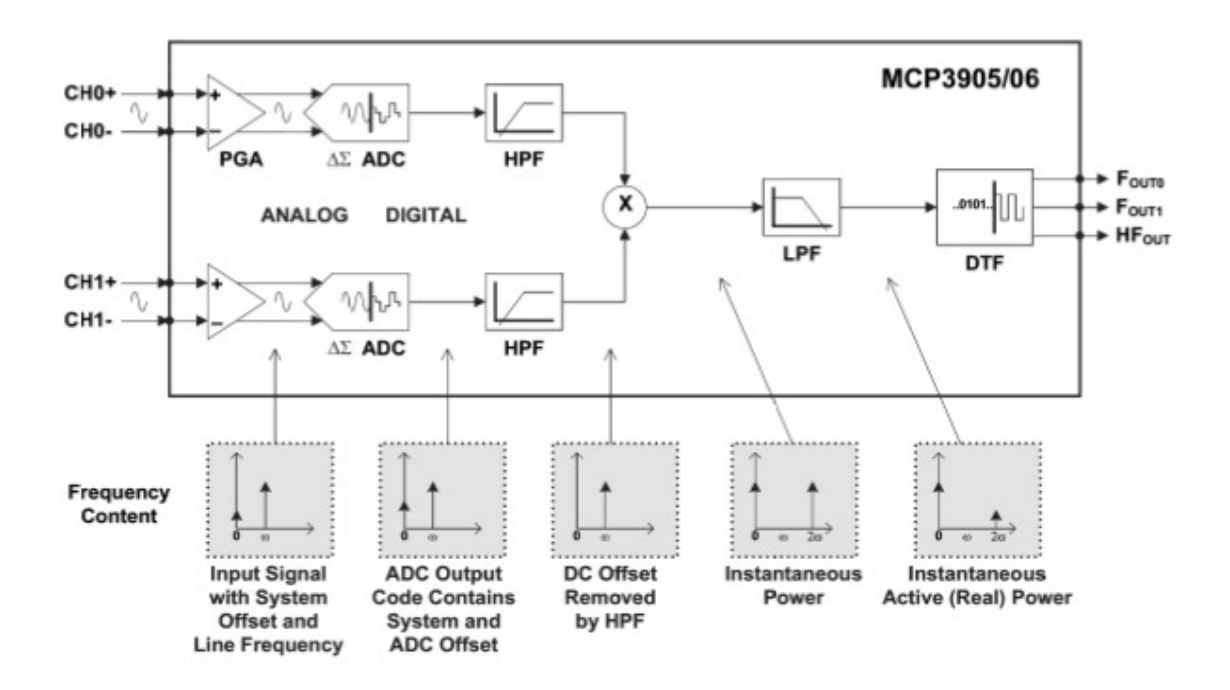

Figura 1.8 Diagramma a blocchi del circuito integrato MCP3905A/05L/06A

Dallo schema a blocchi si vede che in entrambi i canali sono presenti due filtri passa-alto che fanno in modo che il calcolo della potenza non includa componenti DC dovute a disturbi.

I segnali di corrente e tensione dopo essere stati filtrati vengono moltiplicati tra di loro per ottenere la potenza istantanea e siccome il risultato così ottenuto non contiene componenti DC, può essere utilizzato per calcolarne la media.

Il risultato del moltiplicatore ha la seguente espressione:

$$
p(nT) = v(nT)i(nT) = V [cos(\alpha - \beta) - cos(2\omega nT + \alpha + \beta)]
$$

dove si vede che è presente la potenza istantanea e la sua componente con pulsazione doppia.

Per ottenere la sola componente relativa alla potenza istantanea viene posto un filtro LPF in uscita al moltiplicatore in modo da rimuovere la componente con pulsazione 2ω.

All'uscita dal filtro LPF è presente solo la seguente componente continua:

$$
P = V I \cos(\alpha - \beta)
$$

Dopo il filtro LPF è presente il blocco di conversione Digital To Frequency (DTF) che trasforma la grandezza potenza in un segnale in frequenza che viene poi inviato alle uscite del circuito integrato.

Attraverso i pin F0, F1 e F2 è possibile impostare il tipo di frequenza da inviare alle uscite secondo la seguente tabella:

|              |              |              | $F_C$ (Hz),           | $HF_C$ (Hz),                | $HF_{OUT}$ (Hz), |
|--------------|--------------|--------------|-----------------------|-----------------------------|------------------|
| F2           | F1           | F0           | with                  | with                        | with full scale  |
|              |              |              | $MCLK = 3.58 MHz$     | $MCLK = 3.58 MHz$           | AC inputs        |
| 0            | $\theta$     | $\bf{0}$     | $MCLK/2^{21} = 1.71$  | $64 \cdot F_C = 109.25$     | 23.71            |
| 0            | $\bf{0}$     | $\mathbf{1}$ | $MCLK/2^{20} = 3.41$  | $32 \cdot F_C = 109.25$     | 23.71            |
| 0            | $\mathbf{1}$ | 0            | $MCLK/2^{19} = 6.83$  | $16 \cdot F_C = 109.25$     | 23.71            |
| 0            | $\mathbf{1}$ | $\mathbf{1}$ | $MCLK/2^{18} = 13.66$ | $2048 \cdot F_C = 27968.75$ | 6070.12          |
| $\mathbf{1}$ | $\bf{0}$     | $\bf{0}$     | $MCLK/2^{19} = 6.83$  | $8\cdot F_C=54.62$          | 11.85            |
| $\mathbf 1$  | $\bf{0}$     | $\mathbf{1}$ | $MCLK/2^{22} = 0.85$  | $64\cdot F_C=54.62$         | 11.85            |
| 1            | 1            | $\bf{0}$     | $MCLK/2^{21} = 1.71$  | $32 \cdot F_C = 54.62$      | 11.85            |
| $\mathbf{1}$ | 1            | 1            | $MCLK/2^{20} = 3.41$  | $16 \cdot F_C = 54.62$      | 11.85            |

Tabella 1.4 Configurazione delle costanti Hfc e Fc

Attraverso l'impostazione dei pin F0, F1 e F2 è possibile ricavare con le seguenti formule le frequenze presenti nelle due uscite del circuito integrato:

$$
F_{OUT0/1} = \frac{8.06 V_0 V_1 G F_C}{(V_{REF})^2} [Hz]
$$
  

$$
HF_{OUT} = \frac{8.06 V_0 V_1 G H F_C}{(V_{REF})^2} [Hz]
$$

dove:

Vo è la tensione Vrms differenziale al canale CH0 (canale corrente)

V1 è la tensione Vrms differenziale al canale CH1 (canale tensione)

G è il guadagno sul canale CH0 (corrente) in funzione di G0 e G1

HFc e Fc sono costanti che dipendono da F0, F1 e F2

Vref è il riferimento di tensione che nel caso si utilizzi quello interno al circuito integrato vale 2.4 volt

# *1.3 Descrizione della scheda di valutazione del circuito MCP3905A*

La Microchip mette a disposizione una scheda di valutazione per lo sviluppo di applicazioni con il c.i. MCP3905A.

Nella scheda sono presenti le connessioni per l'ingresso della tensione di alimentazione e la connessione del carico utilizzatore. Sono presenti inoltre i morsetti per collegare gli shunt o i trasformatori di corrente.

Una serie di jumper presenti nella scheda permettono di impostare le varie configurazioni per gli ingressi e le uscite del circuito integrato.

Nella scheda di valutazione è presente un led per una verifica visiva del funzionamento del circuito ed inoltre è presente una zona di connessione per l'integrazione con altre schede a microprocessore.

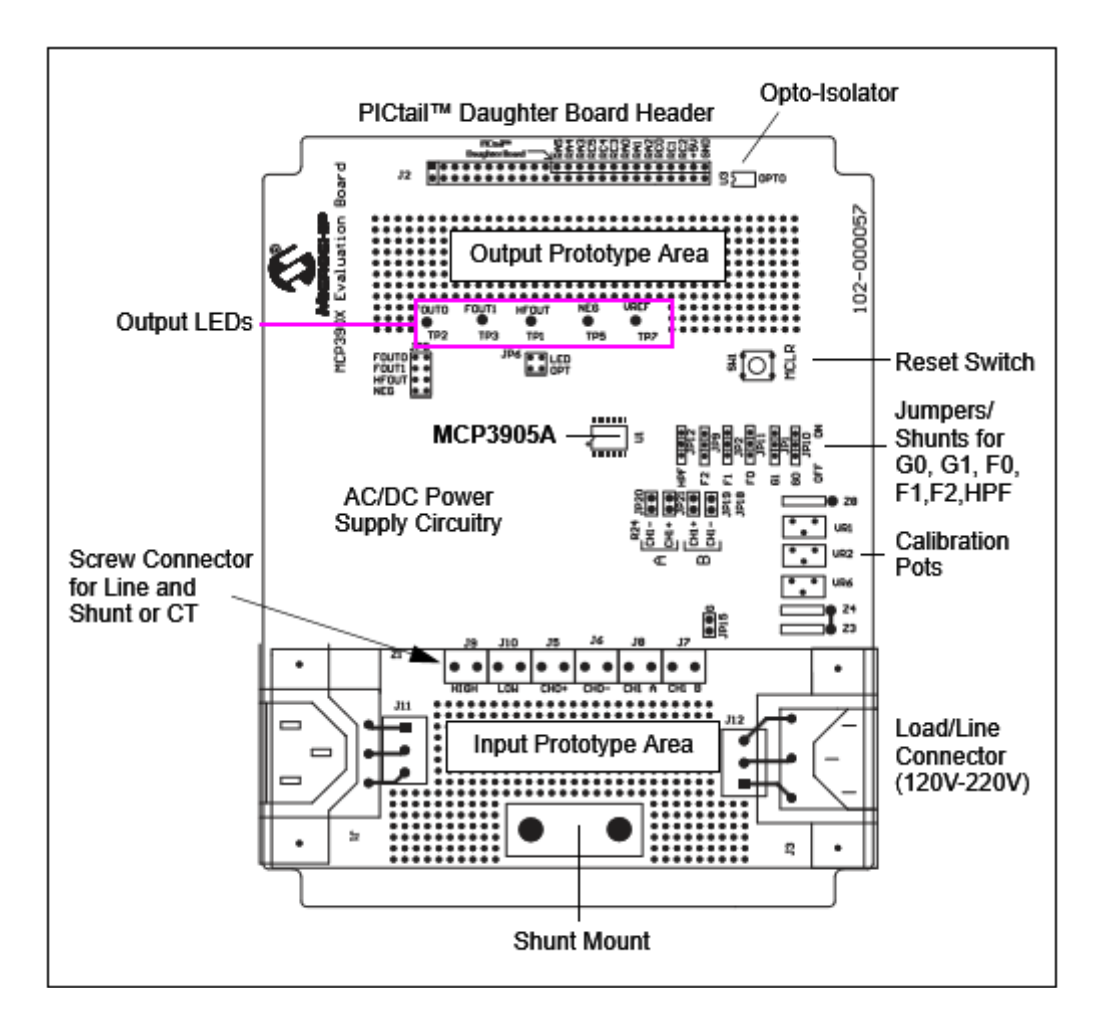

Figura 1.9 Scheda di valutazione per MCP3905A

# *1.4 Classificazione dei misuratori di energia elettrica*

Nella teoria degli errori, l'accuratezza è il grado di corrispondenza del dato sperimentale, desumibile da una serie di valori misurati, con il dato di riferimento, cioè la differenza tra valore medio delle misure e valore di riferimento. Le specifiche IEC relative ai misuratori di energia elettrica richiedono che l'accuratezza sia espressa in percento sulla corrente nominale dello strumento.

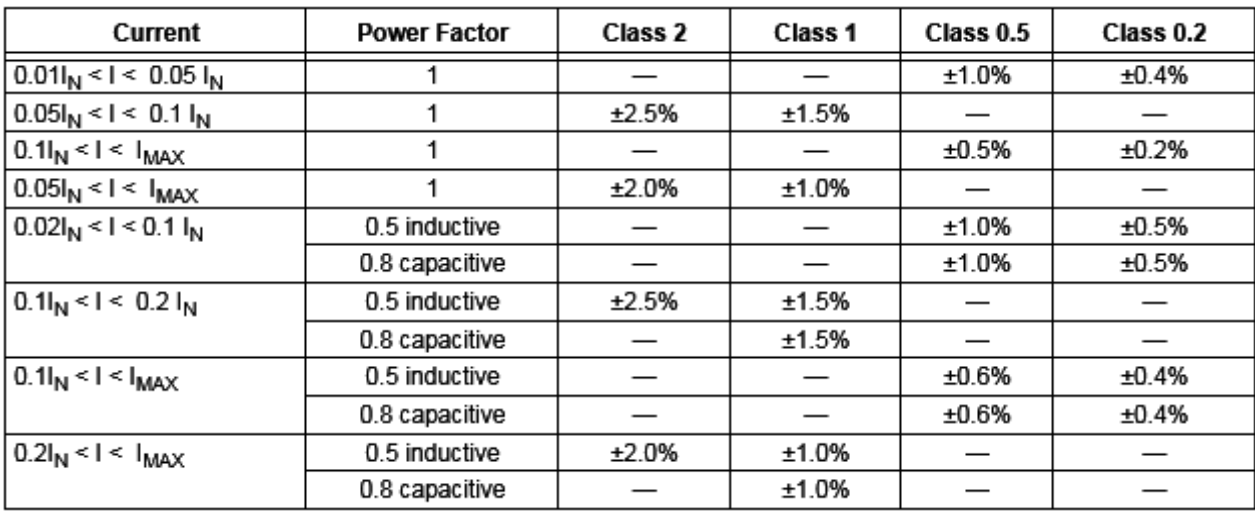

Qui sotto è presente una tabella con le varie percentuali:

Tabella 1.5 Accuratezza secondo lo standard IEC62053

Ad esempio un strumento indicato con 5(80)A Classe 1 significa che ha corrente nominale In = 5 A e corrente massima Imax = 80 A. Dalla tabella si vede che per gli strumenti di Classe 1 l'incertezza deve essere sotto il 5% di In che corrisponde a 250 mA. La misura della corrente elettrica per il calcolo della potenza può essere effettuata attraverso una resistenza che viene chiamata shunt in questo tipo di applicazioni o attraverso un trasformatore di corrente. Nello studio che viene fatto in questo elaborato viene preso in considerazione solo l'impiego dello shunt.

# *1.5 Shunt e trasformatore di corrente*

Lo shunt è costituito da un piccolo pezzo di metallo tipicamente manganese o rame, modificato con una serie di fori per la connessione dei cavi di collegamento. La sua funzione è quella di semplice resistore ai cui capi cade una tensione proporzionale alla corrente che lo attraversa. Quando si utilizza lo shunt per la misura della corrente la configurazione dello strumento di misura viene definita a connessione diretta. Se invece si usa il trasformatore di corrente la connessione viene definita non-diretta per via dell'isolamento introdotto dal trasformatore.

# *1.6 Analisi degli aspetti legati all'accuratezza*

Qui sotto vengono riportati solo alcuni dei grafici presenti nel data-sheet del circuito integrato MCP3905A in cui si può vedere che i valori di errore sulla misura sono molto bassi rispetto alle Classi di precisione, sotto lo 0.2% sia per quanto riguarda il canale corrente che per il canale tensione.

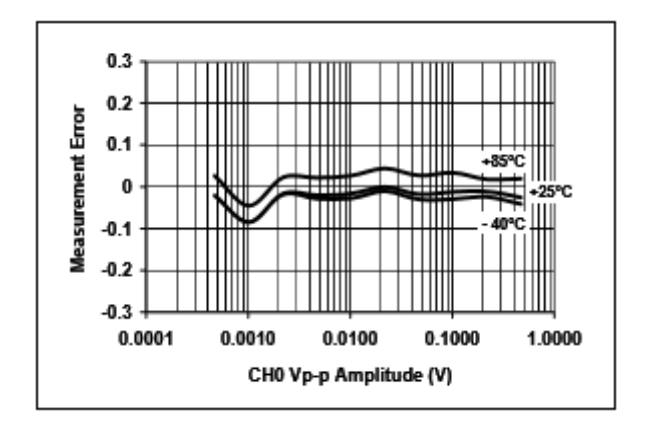

Figura 1.10 Canale corrente – Errore misura con Gain = 1

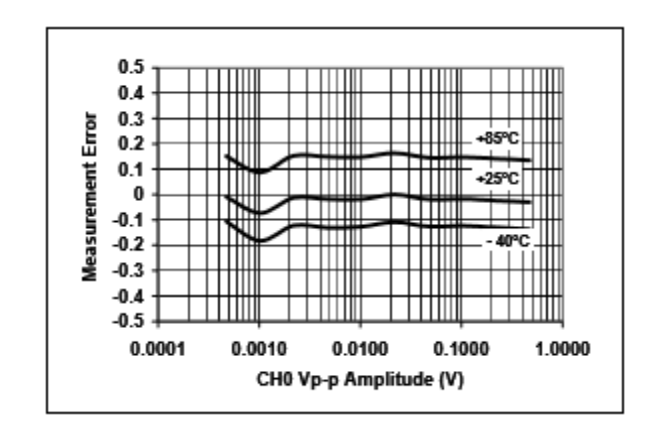

Figura 1.11 Canale tensione - Errore di misura con Gain = 1 e PF = 1

NOTA: I due grafici precedenti sono presi dal data-sheet del componente e sono il risultato del calcolo statistico effettuato su un numero limitato di campioni. Nel daat-sheet non viene riportato il valore dello shunt con cui sono state fatte le misure per la compilazione dei grafici.

Si può notare inoltre che l'errore rimane al di sotto della soglia dello 0.2% anche agli estremi dell'escursione della temperatura.

Questo risultato è difficilmente raggiungibile se si prova a costruire lo stesso circuito utilizzando i singoli componenti discreti (ADC, filtri passa-alto, passa-basso etc). A causa del matching elevato tra i componenti che si può raggiungere solo attraverso la costruzione di un circuito integrato.

I punti critici del progetto di un misuratore di energia elettrica che impiega il c.i. MCP3905A in cui si può intervenire sono due:

- l'induttanza parassita dello shunt per la misura della corrente
- il partitore resistivo con cui viene misurata la tensione del carico

# *1.7 Compensazione della corrente parassita dovuta all'induttanza dello shunt*

Il circuito MCP3905A contiene due convertitori sigma-delta a 16 bit che campionano a MCLK/4. La frequenza di campionamento è circa 900 kHz e dopo i 450 kHz (frequenza di Nyquist) ogni frequenza sarà ridotta di almeno 40 dB da un filtro anti-aliasing.

Una differenza di fase di 0.1 gradi tra i due canali comporta un errore del 0.5% sulla misura della potenza. Da questa considerazione si deduce che diventa molto importante valutare le induttanze parassite che vengono introdotte dal collegamento della rete di ingresso (input network) con lo shunt.

Il filtro anti-aliasing è costituito da una rete RC collegata all'ingresso per la misura della corrente (shunt) ed è progettato per ridurre di -40 dB il rumore al di sopra della frequenza di Nyquist (450 kHz). La maggior parte del rumore viene dal segnale radio AM e dal altri segnali RF.

Quando viene utilizzato uno shunt con valore di resistenza molto più basso di un ohm, la parte induttiva dello shunt non è più trascurabile e a questo punto ci si trova in presenza di un filtro passa-alto formato dalla serie tra la resistenza di shunt e la sua induttanza, che modifica il filtro passa-basso e anti-aliasing già presente nel circuito e utilizzato per l'attenuazione delle alte frequenze.

Nel seguente schema si può vedere il filtro passa-alto creato dall'inserimento dello shunt davanti al filtro RC anti-aliasing:

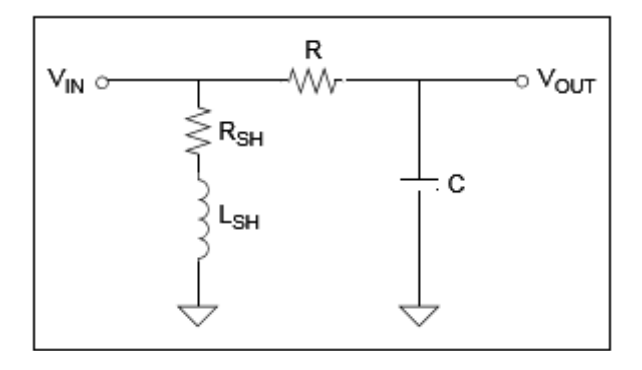

Figura 1.12 Filtro passa-alto introdotto dall'inserimento dello shunt

Qui di seguito viene riportata la funzione di trasferimento del circuito formato dai due filtri. Lo zero della funzione è dovuto alla presenza dello shunt mentre il polo rappresenta il filtro anti-aliasing:

$$
H(s) = \frac{\left(s + \frac{R_{SH}}{L_{SH}}\right)}{\left(s + \frac{I}{RC}\right)}
$$

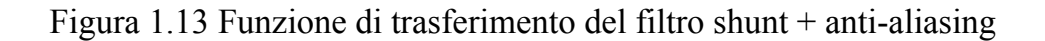

Nel diagramma seguente si può vedere il comportamento della rete formata dallo shunt e dal filtro anti-aliasing. I valori utilizzati per generare il diagramma sono i seguenti:

Shunt:  $RSH = 220 10e-6$  ohm  $LSH = 3 nH$ 

Filtro anti-aliasing:  $R = 1.2$  kohm  $C = 33$  nF

**Nota**: i valori dello shunt utilizzati per tracciare il diagramma seguente sono volutamente stati scelti molto bassi e corrispondenti a una situazione non reale, per mettere in evidenza i problemi generati dalla presenza dell'induttanza parassita dello shunt.

Dal diagramma seguente si vede che la presenza dello shunt crea problemi alle alte frequenze dove l'attenuazione quasi si annulla.

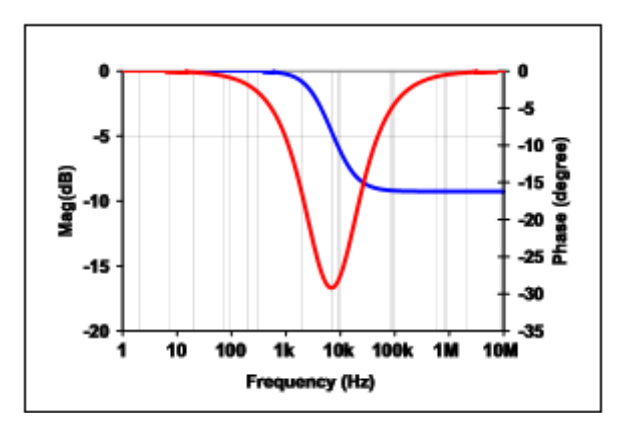

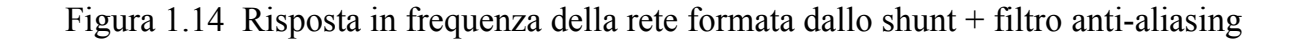

Lo zero dovuto alla presenza della componente induttiva dello shunt può essere compensato con l'aggiunta di un altro polo come nel seguente schema dove è stato aggiunta un altra rete RC.

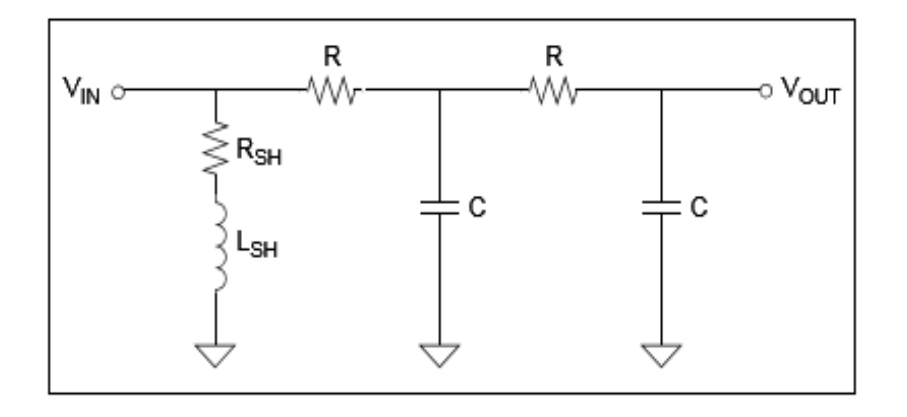

Figura 1.15 Filtro del secondo ordine per compensare l'induttanza parassita dello shunt

I valori RC del nuovo polo devono essere scelti in modo da compensare lo zero dovuto allo shunt.

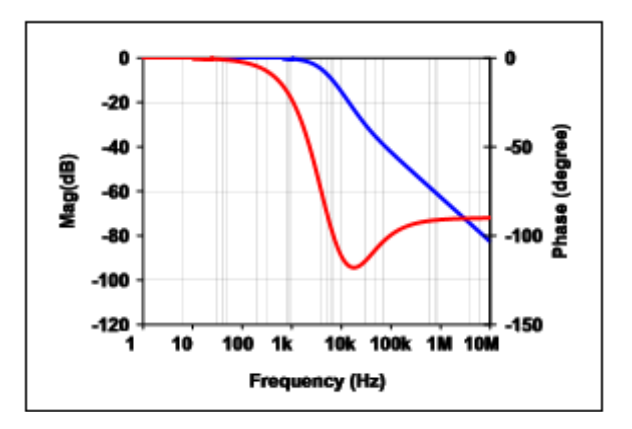

Figura 1.16 Risposta in frequenza rilevata con la correzione del secondo polo

Dal sito del produttore del circuito integrato è possibile scaricare un file in formato excel con cui è possibile valutare il comportamento del filtro in base ai valori dello shunt. Di seguito viene fornita la funzione di trasferimento del filtro del secondo ordine con cui vengono eseguiti i calcoli del file excel:

$$
H(s) = \frac{\left(s + \frac{R_{SH}}{L_{SH}}\right)}{\left(s + \frac{I}{RC}\right)\left(s + \frac{I}{RC}\right)}
$$

Figura 1.17 Funzione di trasferimento del filtro del secondo ordine

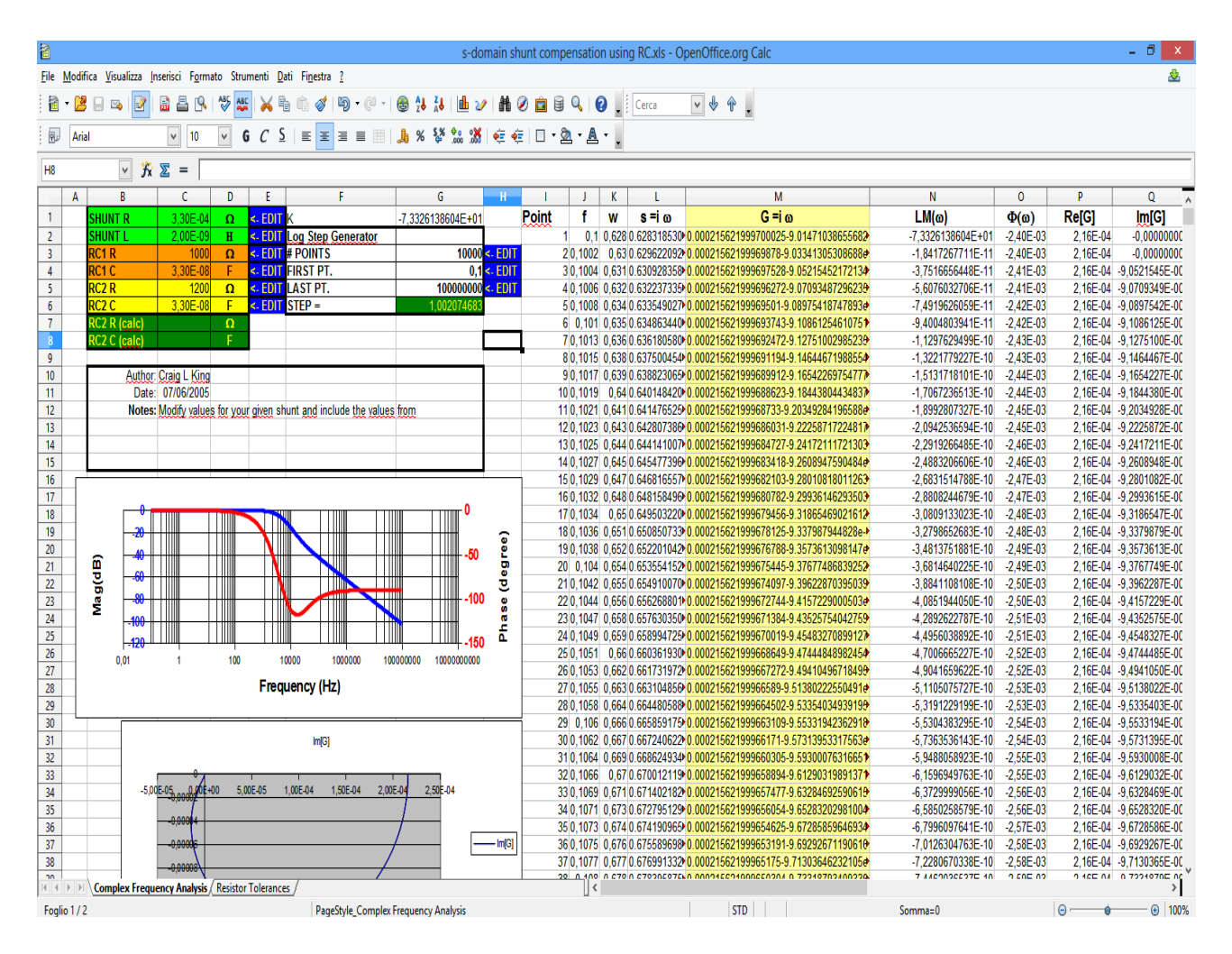

Figura 1.18 Foglio excel con cui è possibile calcolare i valori di resistenza e capacità del secondo polo in base allo shunt scelto

# *1.8 Scelta del partitore resistivo*

Per la lettura della tensione il canale 1 del circuito integrato MCP3905A viene collegato ad un partitore resistivo che preleva la tensione del carico. Il c.i. mette a disposizione un uscita in alta frequenza HFout dell'ordine di qualche decina di hertz con cui è possibile fare la taratura del ramo tensione. Se si utilizzasse l'uscita degli impulsi per il conteggio Fout1 e Fout0, la taratura risulterebbe difficile per la bassa velocità con cui vengono generati gli impulsi.

Ponendo a livello alto il pin HPF (High Pass Filter Input Logic) si attiva l'opzione di calibrazione single-point che attiva i filtri passa-alto in entrambi i rami di misura di corrente e di tensione e rimuove ogni componente DC. In questo modo vengono rimossi errori di guadagno o errori dovuti alla Vref o ad altre tolleranze dovute al circuito esterno.

Il sistema di taratura è costituito da un wattmetro collegato tra il carico e lo strumento da tarare e da un carico campione di valore fissato in modo da avere in uscita una frequenza costante ad esempio di 1000 impulsi/kWh.

A questo punto è possibile tarare lo strumento utilizzando una rete resistiva inserita nel ramo per la lettura della tensione sul carico.

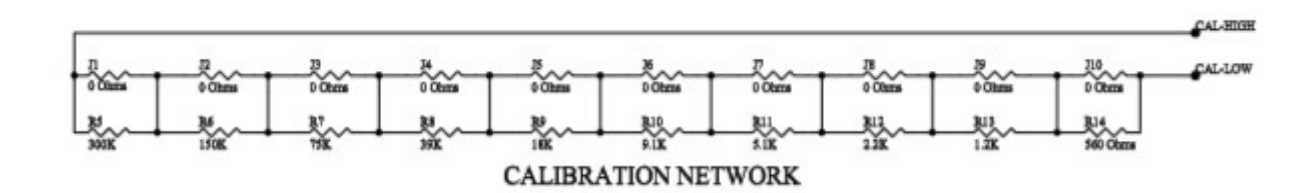

Figura 1.19 Rete per la calibrazione del ramo tensione

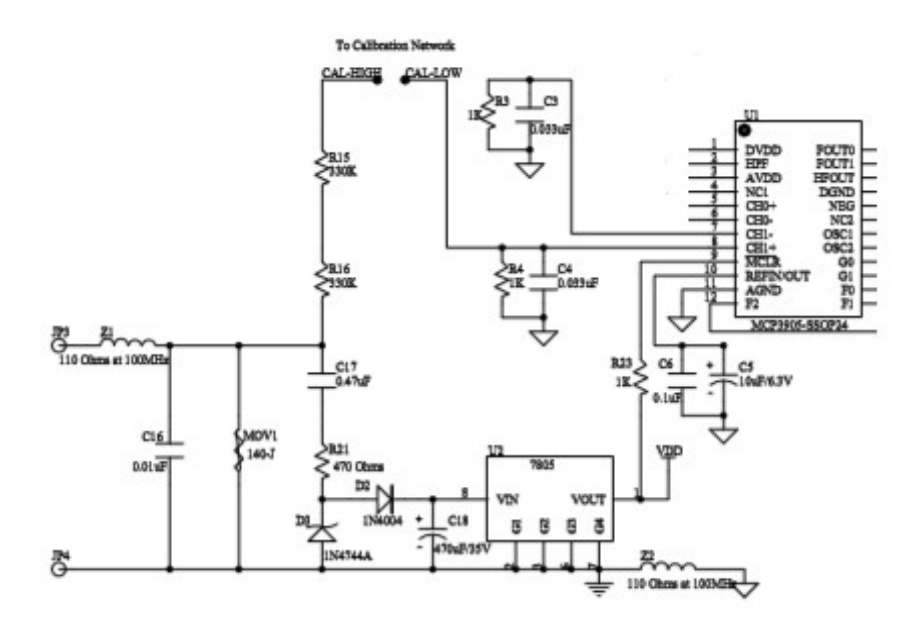

Figura 1.20 Esempio di circuito in cui va inserita la rete per la calibrazione

Dalla figura sopra è possibile vedere il punto di inserimento della rete resistiva. La taratura consiste nel cortocircuitare le resistenze della rete in modo da regolare finemente la frequenza di uscita che deve avvicinarsi il più possibile con il valore letto dal wattmetro. E' necessario preventivamente calcolare una costante di conversione frequenza-watt in modo da poter confrontare la lettura del wattmetro con quella fatta dallo strumento da tarare. La rete resistiva è costituita da una serie di ponticelli che in base alla loro posizione cortocircuitano le resistenze e creano il valore resistivo desiderato. Si nota che il valore delle resistenze si dimezza a partire da destra verso sinistra un modo da

poter regolare finemente il valore di resistenza complessivo della rete.

# **2 Estensione del TEDS**

# *2.1 Perché nasce l'esigenza di uno standard*

La disponibilità di sensori e attuatori low-cost e a basso consumo energetico ha favorito la diffusione di questo tipo di dispositivi e ormai vengono impiegati in quantità sempre maggiori in molte applicazioni. Tuttavia, la maggior parte dei sensori e degli attuatori sono progettati per applicazioni specifiche in cui spesso viene tralasciato l'aspetto dell'interoperabilità con i sistemi che li impiegano, inoltre la competizione naturale che c'è tra i costruttori di sensori e attuatori ha introdotto molteplici standard proprietari. Lo sviluppo dei sensori si è evoluto verso l'integrazione di funzionalità di rete e secondo questo nuovo schema ogni trasduttore cioè sensore, attuatore o una combinazione di entrambi viene visto come un nodo di una rete.

Tipicamente un nodo compie delle misure e invia i dati rilevati al master che li processa ed eventualmente esegue azioni sulla base dei dati ricevuti. Con l'evoluzione della tecnologia delle reti questi nodi sono ora in grado di processare loro stessi i dati, di memorizzarli e di inviarli al master immediatamente o quando ci sarà la disponibilità per la comunicazione sulla rete.

Questi nodi evoluti sono chiamati trasduttori intelligenti e quindi non eseguono solamente la misura ma hanno incorporate a bordo intelligenza necessaria per maggiori funzionalità. Oltre a sensore e all'attuatore il trasduttore intelligente è composto da un sistema a microprocessore, di un communication controller, dalla memoria e dal software. Inoltre bisogna osservare che il progresso nel settore delle IT (Information Technologies) porta un continuo aggiornamento delle reti di comunicazione e questo comporta delle difficoltà per i costruttori di sensori che dovrebbero tenere aggiornati i prodotti esistenti con le nuove reti di comunicazione. Queste difficoltà tecnologiche sono accompagnate di solito da ulteriori e crescenti costi di sviluppo.

L'introduzione dello standard IEEE1451 viene a colmare queste lacune in modo da far interagire tecnologie già esistenti con altre che stanno per emergere e fornire un riferimento standard per l'interfacciamento dei dispositivi.

# *2.2 Lo standard IEEE1451*

Un comitato di formato da industrie ed esperti in tecnologia ha completato dopo un lavoro di alcuni anni, lo sviluppo di un insieme di specifiche che vengono identificate con la sigla IEEE1451.

Queste specifiche regolamentano i protocolli di comunicazione, i comandi comuni e un formato per i data-sheet elettronici.

Lo standard è stato progettato seguendo i seguenti principi:

- uso di reti già esistenti e non proprietarie e in modo che i produttori non debbano progettare modelli dello stesso trasduttore per tipi differenti di reti
- soluzioni scalabili quindi progettate su schemi facilmente estendibili per coprire le applicazioni di base e quelle più complesse semplicemente aggiungendo funzionalità
- indipendenza dal tipo di linguaggio di programmazione in modo da poter sfruttare tutte potenzialità e la flessibilità dei moderni linguaggi di programmazione
- uso di data-sheet elettronici per lo scambio delle specifiche del trasduttore
- uso di un sistema di correzione automatico per le non linearità del trasduttore

# *2.3 Architettura dello standard IEEE1451*

Lo smart trandsucer secondo lo standard IEEE1451 si suddivide in due parti principali che sono il Network Capable Application Processor (NCAP) e il Transducer Interface Module (TIM). Le due componenti sono collegate attraverso il Transducer Indipendent Interface (TII). Lo standard IEEE1451 introduce inoltre il Transducer Electronic Data Sheets (TEDS) che viene memorizzato nel TIM.

L'NCAP si occupa di processare i dati e di comunicare con le reti esterne. Il TIM rappresenta il vero trasduttore mentre il TII definisce il protocollo di comunicazione tra il TIM e l'NCAP.

Qui di seguito vengono elencate le varie parti in cui si suddivide lo standard IEEE1451:

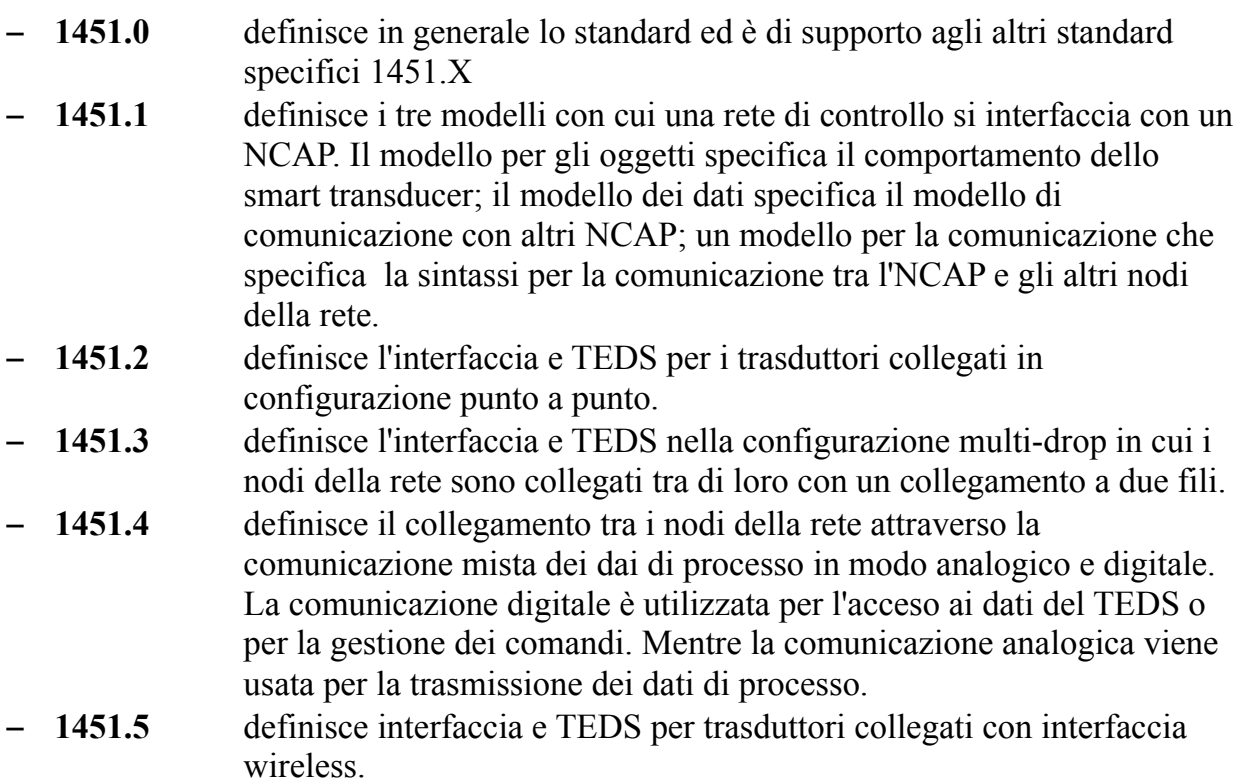

- **1451.6** definisce interfaccia e TEDS per trasduttori collegati attraverso il protocollo Contro Area Network open (CANopen).
- **1451.7** definisce interfaccia e TEDS per trasduttori che siinterfacciano attraverso RFID.

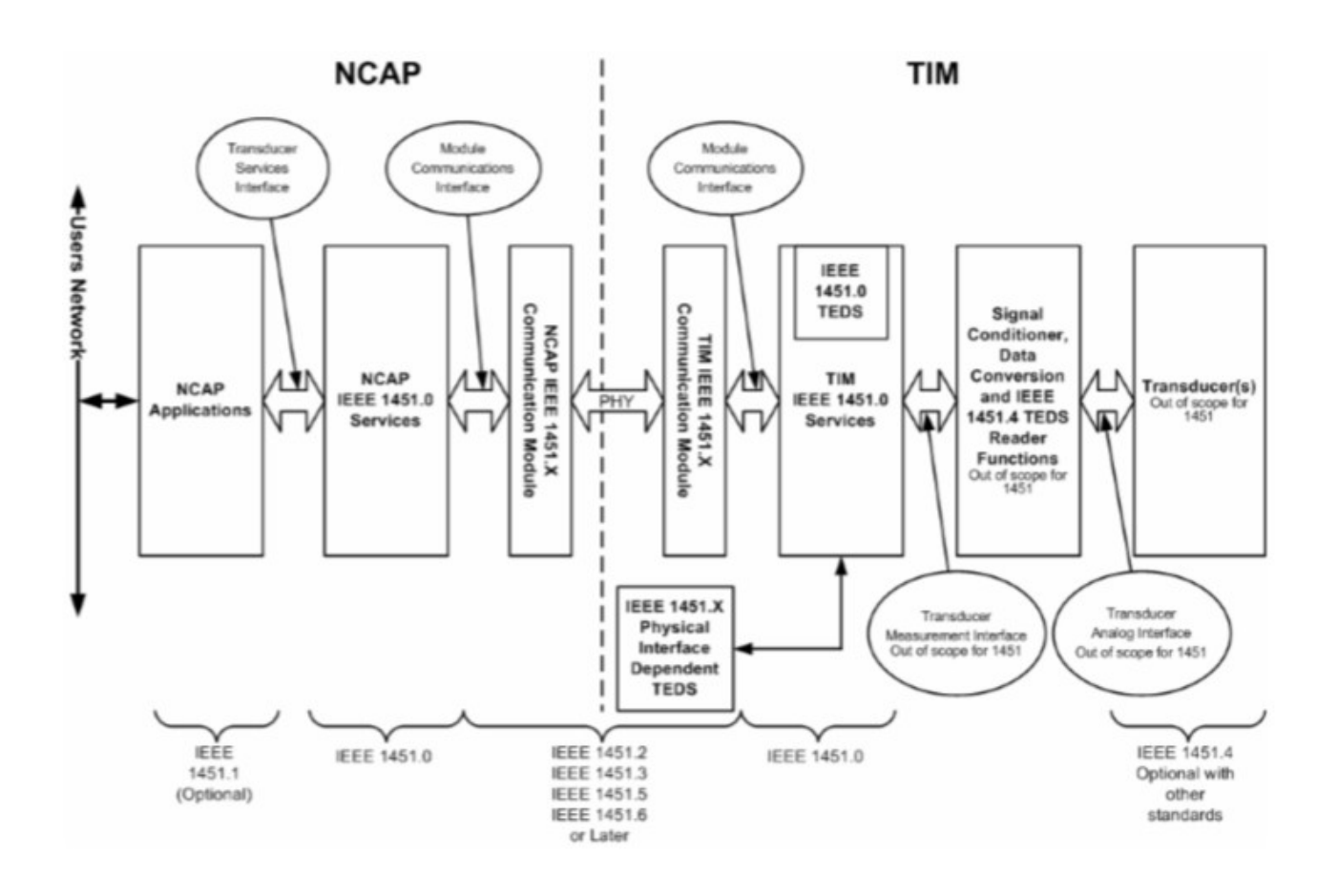

Figura 2.1 Modello di riferimento per lo Standard IEEE1451

### *2.4 Transducer Electronic Data Sheets – TEDS*

I TEDS (Transducer Electronic Data Sheets) sono costituiti da tabelle di dati che contengono informazioni tecniche sul trasduttore collegato al TIM.

Il mondo dei trasduttori è molto vasto e comprende dispositivi molto diversi tra loro. Per fare in modo che ogni dispositivo presenti un TEDS, si è cercato di adottare una soluzione che possa venire in contro a tutte le possibili esigenze che vanno da dispositivi con risorse di memoria molto ridotte a altri in cui il TEDS deve poter memorizzare informazioni molto eterogenee. Per fare questo si è scelto di suddividere il TEDS in una parte obbligatoria di campi da includere e di lasciare come opzionali i restanti a discrezione del costruttore del dispositivo.

Lo standard IEEE1451.0 specifica i tipi di strutture in modo da poter coprire i vari tipi di sensori e attuatori presenti in commercio.

Qui di seguito vengono elencate le quattro strutture richieste obbligatoriamente:

- META-TEDS
- Transducer channel TEDS
- User's Transducer Name TEDS
- PHY TEDS

Oltre a queste strutture obbligatorie vengono elencate qui di seguito le strutture opzionali che possono essere inserite nella memoria del trasduttore a discrezione del costruttore e che possono essere usate dalle applicazioni che ne fanno uso:

- Calibration TEDS
- Frequency Response TEDS
- Transfer Function TEDS
- Meta Identification TEDS Text-based
- Transducer Channel Identification TEDS Text-based
- Calibration Identification TEDS Text-based
- Command TEDS Text-based
- Location and Title TEDS Text-based
- Identification TEDS
- Geographic Location TEDS Text-based
- End User Application Specific TEDS
- Manufacturer defined TEDS

Di solito i TEDS sono memorizzati in una memoria flash o eeprom che si trova nell'hardware del TIM.

In alcuni ambiti il TEDS può non essere memorizzato nel TIM ma risiedere in altri nodi della rete o in un server raggiungibile via internet. In tutti questi casi si parla di Virtual TEDS. Inoltre è possibile che il TEDS sia memorizzato nella memoria dell'NCAP come nel caso di questo elaborato in cui per motivi di insufficiente disponibilità di memoria del TIM, si è scelto di memorizzare il TEDS nell'NCAP.

Chi impiega il dispositivo può trovare all'interno del TEDS informazioni riguardanti le condizioni operative, la localizzazione del trasduttore, la disponibilità e l'uso di comandi ad alto livello e altre informazioni di tipo testo.

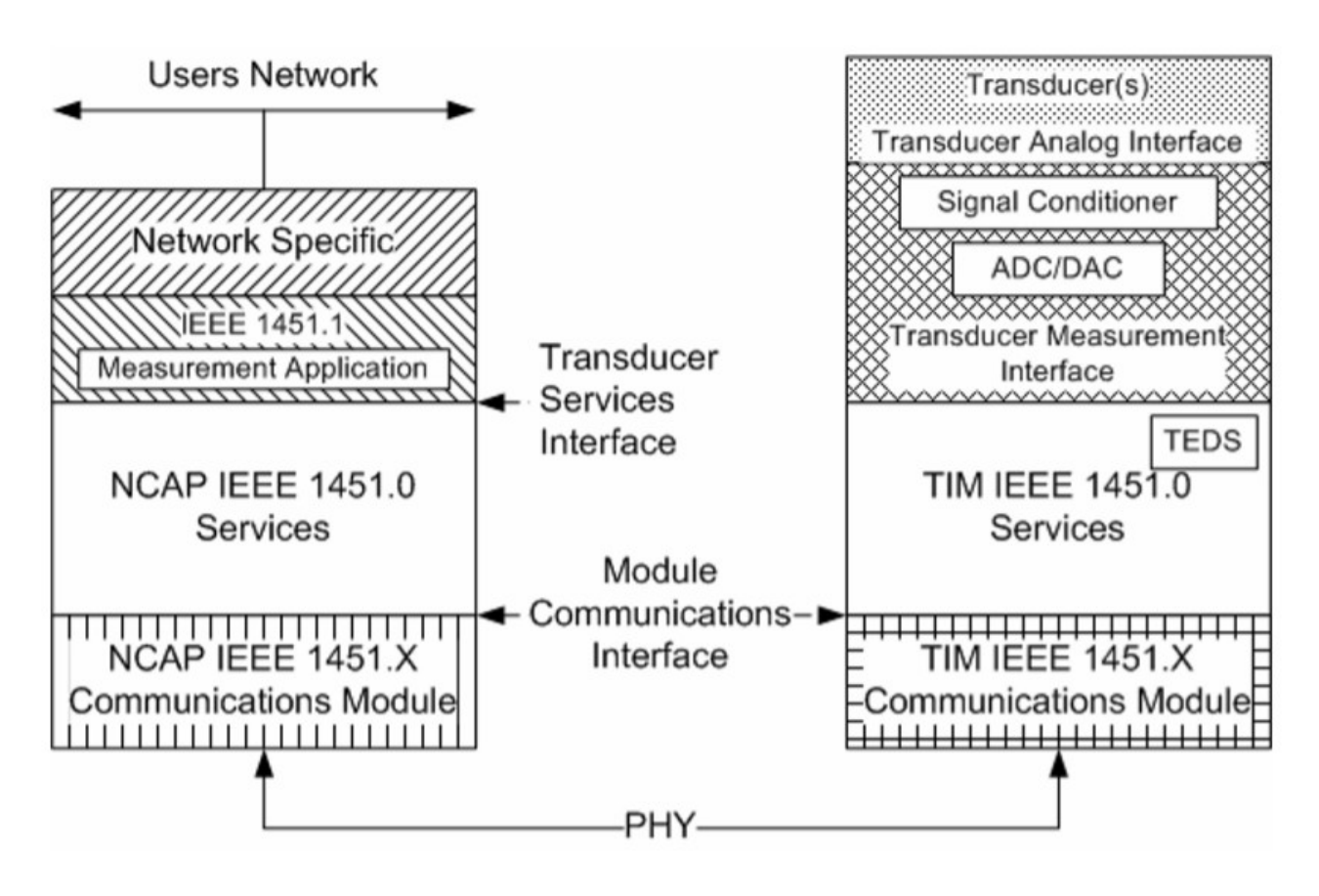

Figura 2.2 Il TEDS all'interno del TIM

# *2.5 Estensione del TEDS - Command TEDS*

Oltre ai quattro campi obbligatori presenti in ogni TEDS è possibile aggiungere ulteriori campi come specificato nella IEEE1451.0.

In questo elaborato viene affrontato in particolare l'estensione del TEDS attraverso i Command TEDS.

I Command TEDS hanno un formato di tipo testo e mettono a disposizione del costruttore del trasduttore un modo per definire dei comandi da inviare al dispositivo ed eseguirne la configurazione.

I TEDS di tipo testo hanno una struttura che incapsula i dati in blocchi di lunghezza variabile. La possibilità di memorizzare del testo consente di gestire le informazioni in varie lingue. L'unica cosa imposta dallo standard riguarda il fatto che le informazioni devono essere memorizzate con la sintassi del linguaggio di programmazione XML (eXtensible Markup Language).

L'XML è un linguaggio di tipo a marcatori in cui vengono usati dei tags correlati con le informazioni da memorizzare.

La definizione dei tags secondo lo standard IEEE1451 sono regolate secondo la modalità dello "Schema XML".

Lo Schema può essere dichiarato all'interno del documento o all'esterno oppure ancora può essere esterno con aggiunte all'interno del documento. Il fatto di avere uno Schema esterno ha il pregio di avere un documento da memorizzare nel TIM più piccolo ed contenente solo la parte essenziale. Inoltre in questo modo il parser XML può ottenere lo schema da un server accreditato in modo da promuovere la standardizzazione della semantica. Qui di seguito sono presenti le tabelle che contengono i codici per le varie classi e funzioni da inserire nei documenti XML:

| cmdClassId     | <b>Attribute name</b> | Category                                         |
|----------------|-----------------------|--------------------------------------------------|
| - 0            | Reserved              | Reserved                                         |
|                | CommonCmd             | Commands common to the TIM and TransducerChannel |
| $\overline{2}$ | XdcrIdle              | Transducer idle state                            |
|                | XdcrOperate           | Transducer operating state                       |
|                | XdcrEither            | Transducer either idle or operating state        |
|                | TIMsleep              | Sleep state                                      |
|                | TIMActive             | Tim active state commands                        |
|                | AnyState              | Any state                                        |
| $8 - 127$      | ReservedClass         | Reserved                                         |
| $128 - 255$    | ClassN                | Open for manufacturers $-N =$ class number       |

Table 15-Standard command classes

Tabella 2.1 Tabella dei CmdClass

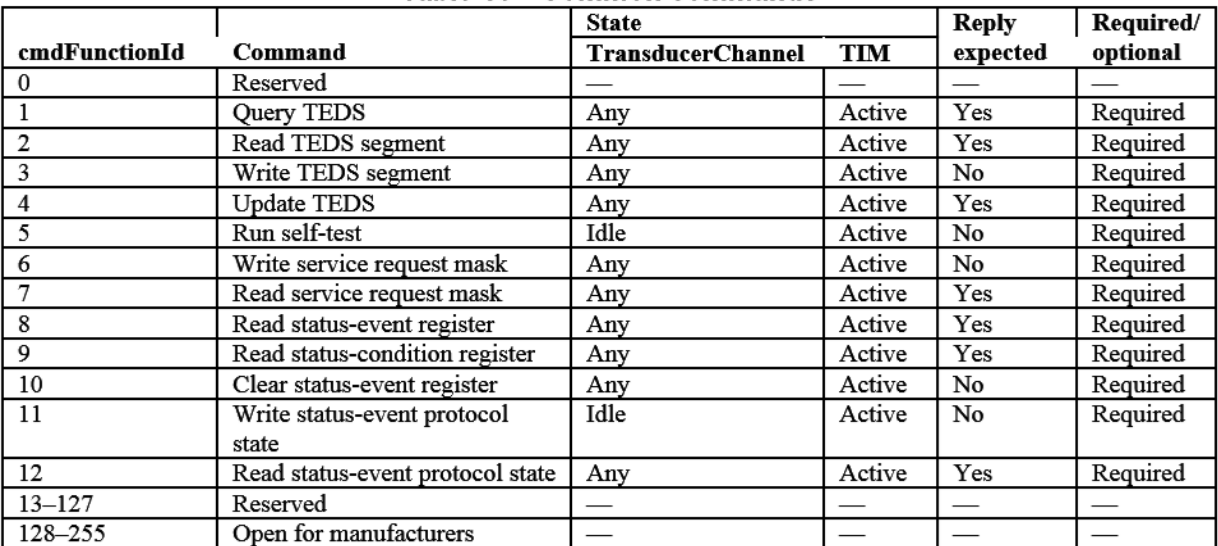

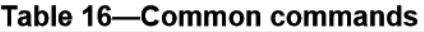

Tabella 2.2 Tabella dei CmdFunction

### *2.6 Esempio di Command TEDS per la selezione dell'amplifier gain*

Qui di seguito viene riportato un esempio di come dovrebbe essere la sintassi di un Command TESD per la selezione del guadagno dell'amplificatore degli ingressi del MCP3905A.

### **2.6.1 Schema del blocco dati**

```
<?xml version="1.0" encoding="UTF-8"?> <mdCmd 
xmlns:xsi="http://www.w3.org/2001/XMLSchema-instance"
<xs:schema 
xmlns:stml="http://grouper.ieee.org/groups/1451/0/1451HTTPAPI" 
targetNamespace="http://grouper.ieee.org/groups/1451/0/1451HTTPAPI" 
elementFormDefault="qualified" attributeFormDefault="unqualified"> 
xsi:noNamespaceSchemaLocation="http://grouper.ieee.org/groups/1451/0/145 
1HTTPAPI/IEEE1451CommandsTEDSSchema.xsd"> 
      <name desc="This command is a manufacturer unique command and is used 
set the gain of the analog input amplifier of the MCP3905A.">setGain</name>
      <CmdClass>128</CmdClass> 
      <CmdFunction>2</CmdFunction> 
      <arg argName="GainValue" argNumber="0" dataModel="Int8" desc="This 
amplifier has allowable gains of 1, 2, 8 or 16. Select the value 
for the gain that you want to use and enter it into the argument array for the command.">
            <TagValuePair Tag="gain=1"> 
                   <Int8Value>0</Int8Value> 
            </TagValuePair> 
            <TagValuePair Tag="gain=2"> 
                   <Int8Value>1</Int8Value> 
            </TagValuPair> 
            <TagValuePair Tag="gain=8"> 
                   <Int8Value>2</Int8Value> 
            </TagValuePair> 
            <TagValuePair Tag="gain=16"> 
                   <Int8Value>3</Int8Value> 
            </TagValuePair> 
      \langle \text{arg}\rangle<reply replyArgName="Success/Fail" desc="The reply to this command should
```
contain the Success Fail flag and a length of one" replyArgOffset="0">

```
<Int8Value>0</Int8Value>
```
 $\langle$ reply $\rangle$ </mdCmd>

### **2.6.2 Esempio di istanza per la scelta del guadagno**

 $\leq$ ?xml version="1.0" encoding="UTF-8"?>

```
<mdCmd xmlns:xsi="http://www.w3.org/2001/XMLSchema-instance"
<xs:schema
```

```
xmlns:stml="http://grouper.ieee.org/groups/1451/0/1451HTTPAPI" 
targetNamespace="http://grouper.ieee.org/groups/1451/0/1451HTTPAPI" 
elementFormDefault="qualified" attributeFormDefault="unqualified"> 
xsi:noNamespaceSchemaLocation="http://grouper.ieee.org/groups/1451/0/145 
1HTTPAPI/IEEE1451CommandsTEDSSchema.xsd">
```
<name desc="This is a manufacturer unique command is used to set gain of the input amplifier of the MCP3905A from a list of allowable gains.">SetGain</name>

<CmdClass>128</CmdClass>

<CmdFunction>2</CmdFunction>

<arg argName="Select Gain" argNumber="0" dataModel="Int8" desc="This command allows setting gains from a list of allowable gains. Decide what gain you want and enter a value from the list in the argument for the command">

<listOfValues Tag="List of Gain Values">

<UInt8Array>1,2,8,16</UInt8Array>

</listOfValues>

 $\langle \text{arg}\rangle$ 

<reply replyArgName="Success/Fail" desc="The reply to this command should contain the Success Fail flag and a length of one" replyArgOffset="0">

<Int8Value>0</Int8Value>

 $\langle$ reply>

</mdCmd>

### *2.7 Esempio di Command TEDS per la selezione della frequenza di uscita del MCP3905A*

Qui di seguito viene riportato un esempio di come dovrebbe essere la sintassi di un Command TESD per la selezione della frequenza di uscita dell'MCP3905A.

### **2.7.1 Schema del blocco dati**

```
\langle \timess x -x \timess \timess -\timessure 2.0" encoding="UTF-8"? \ge \timessure \le \timessure \le \timessure \le \timessure \le \timessure \le \timessure \le \timessure \le \timessure \le \timessure \le \ti
xmlns:xsi="http://www.w3.org/2001/XMLSchema-instance"
<xs:schema 
xmlns:stml="http://grouper.ieee.org/groups/1451/0/1451HTTPAPI" 
targetNamespace="http://grouper.ieee.org/groups/1451/0/1451HTTPAPI" 
elementFormDefault="qualified" attributeFormDefault="unqualified"> 
xsi:noNamespaceSchemaLocation="http://grouper.ieee.org/groups/1451/0/145 
1HTTPAPI/IEEE1451CommandsTEDSSchema.xsd"> 
       <name desc="This command is a manufacturer unique command and is used 
set the frequency of the output of the MCP3905A.">setFreq</name>
       <CmdClass>128</CmdClass> 
       <CmdFunction>2</CmdFunction> 
       <arg argName="FreqValue" argNumber="0" dataModel=Float32" desc="This 
output has allowable frequency of 1.71, 3.41, 6.83 or 13.66. Select the value 
for the frequency that you want to use and enter it into the argument array for the 
command."> <TagValuePair Tag="gain=1.71"> 
                     <Float32Value>0</Float32Value> 
              </TagValuePair> 
              <TagValuePair Tag="gain=3.41"> 
                     <Float32Value>1</Float32Value> 
              </TagValuPair> 
              <TagValuePair Tag="gain=6.83"> 
                     <Float32Value>2</Float32Value> 
              </TagValuePair> 
              <TagValuePair Tag="gain=13.66"> 
                     <Float32Value>3</Float32Value> 
              </TagValuePair>
              <TagValuePair Tag="gain=13.66"> 
                     <Float32Value>4</Float32Value> 
              </TagValuePair> 
       \langle \text{arg}\rangle<reply replyArgName="Success/Fail" desc="The reply to this command should 
contain the Success Fail flag and a length of one" replyArgOffset="0"> 
              <Int8Value>0</Int8Value>
```
 $\langle$ reply> </mdCmd>

### **2.7.2 Esempio di istanza per la scelta della frequenza di uscita**

<?xml version="1.0" encoding="UTF-8"?>

```
<mdCmd xmlns:xsi="http://www.w3.org/2001/XMLSchema-instance"
<xs:schema
```
xmlns:stml="http://grouper.ieee.org/groups/1451/0/1451HTTPAPI" targetNamespace="http://grouper.ieee.org/groups/1451/0/1451HTTPAPI" elementFormDefault="qualified" attributeFormDefault="unqualified"> xsi:noNamespaceSchemaLocation="http://grouper.ieee.org/groups/1451/0/145 1HTTPAPI/IEEE1451CommandsTEDSSchema.xsd">

<name desc="This is a manufacturer unique command is used to set frequency of the output of the MCP3905A from a list of allowable frequency.">SetFreq</name>

<CmdClass>128</CmdClass>

<CmdFunction>2</CmdFunction>

<arg argName="Select Frequency" argNumber="0" dataModel="Float32" desc="This command allows setting frequency from a list of allowable freq. Decide what frequency you want and enter a value from the list in the argument for the command">

<listOfValues Tag="List of Frequency Values">

<Float32Array>1.71, 3.41, 6.83, 13.66</Float32Array>

</listOfValues>

 $\langle \text{arg}\rangle$ 

<reply replyArgName="Success/Fail" desc="The reply to this command should contain the Success Fail flag and a length of one" replyArgOffset="0">

<Int8Value>0</Int8Value>

 $\langle$ reply>

</mdCmd>

# **Conclusioni**

In questo elaborato sono stati approfonditi gli aspetti relativi alla calibrazione di uno strumento per la misura dell'energia elettrica.

L'accuratezza dello strumento realizzato con il c.i. MCP3905A risulta definita dalla somma della precisione del componente MCP3905A e dei componenti esterni con cui si realizza il circuito. In particolare nella scelta delle resistenze è possibile sceglierle con precisione molto elevata tenendo conto del costo dovuto alla maggior precisione e alla maggiore stabilità termica.

I TEDS cioè i data-sheet in formato elettronico sono una delle funzionalità più importanti introdotte dallo standard IEEE1451.

In questo elaborato viene presentata una possibile applicazione in un misuratore di energia elettrica mettendo in evidenza la versatilità del linguaggio XML utilizzato per la generazione dei Command TEDS.

Un possibile sviluppo futuro consiste nel realizzare un software per pc che dalla lettura del Command TEDS in linguaggio XML mette a disposizione un'interfaccia grafica per la configurazione del dispositivo attraverso dei selettori.

# **Appendice A**

# *A.1Materiale Utilizzato*

Per la realizzazione di questo elaborato sono stati utilizzati i seguenti strumenti gentilmente forniti dal laboratorio di Elettronica del DEI:

# *A.2Hardware*

## **A.2.1 Scheda di valutazione Explorer 16 per PIC24 di Microchip**

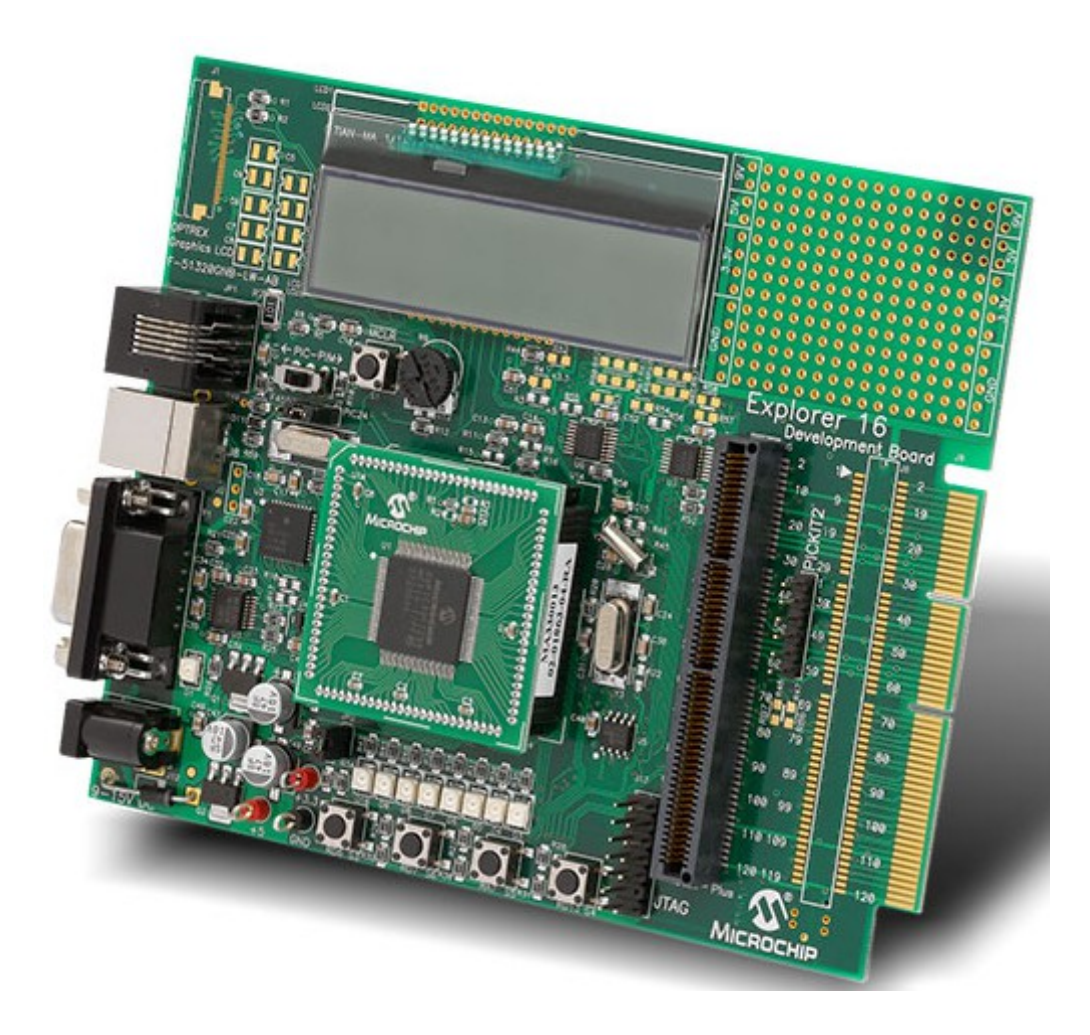

Figura A.1 Microchip Explorer 16

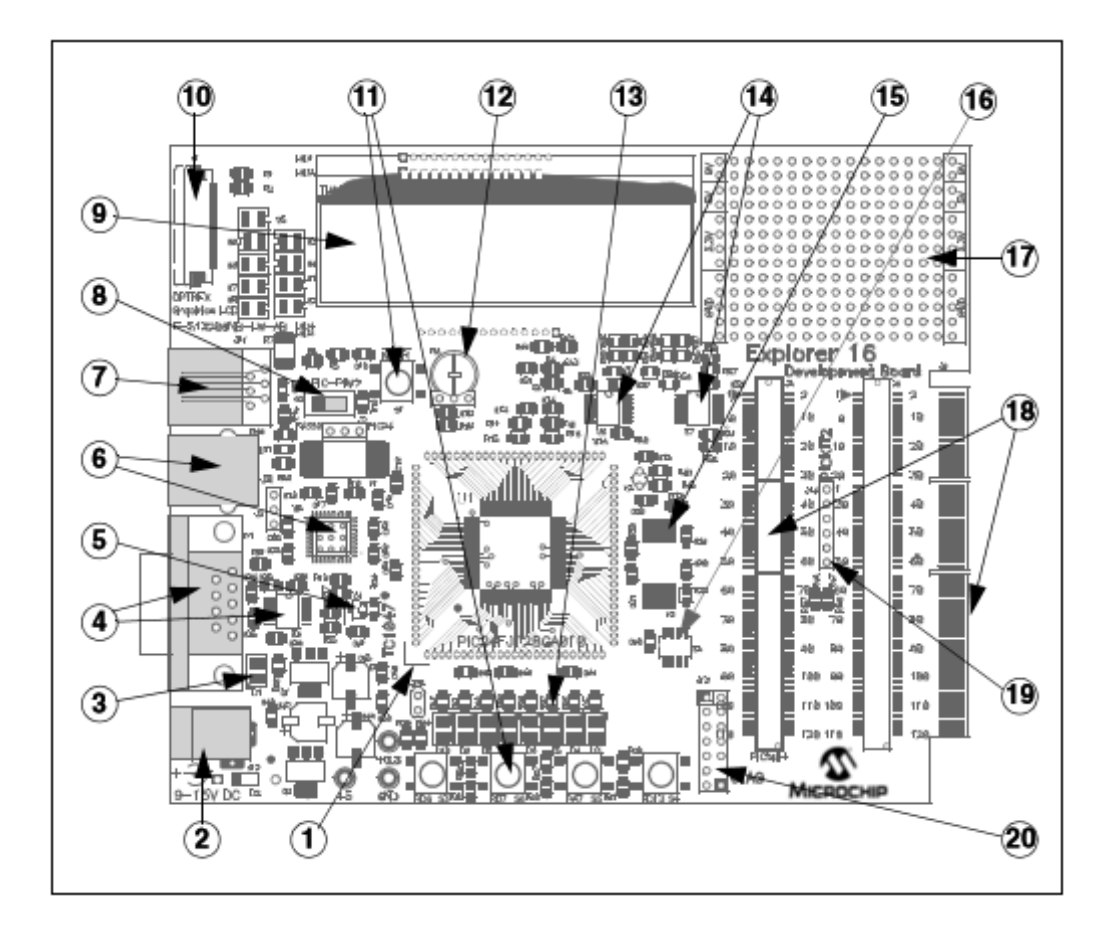

Figura A.2 Layout della scheda Explorer 16 di Microchip

Con riferimento alla Figura A.2 viene riportata di seguito la lista delle caratteristiche della scheda:

- 1. zoccolo da 100 pin comaptibile con i microprocessori della serie PIC24F e PIC33F
- 2. alimentazione di +9 Vdc a cui vieengono generate internamente le tensioni di +3.3 Vdc +5 Vdc
- 3. led per l'indicazione dell'alimentazione
- 4. porta RS 232 con relativo hardware
- 5. sensore temperatura scheda montato a bordo
- 6. connessione USB per la programmazione e il debug
- 7. connettore da 6 poli per In-circuit debugger
- 8. selezione hardware del tipo di microcontrollore
- 9. LCD da due righe da 16 caratteri
- 10. connessione per LCD grafico opzionale
- 11. pulsanti per reset de lmicroprocessore e altri programmabili dall'utente
- 12. potenziometro per gestione livello analogico del A/D
- 13. 8 led per indicazioni utilizzabili a livello di programmazione
- 14. multiplexer per selezione delle linee della porta seriale
- 15. eeprom seriale
- 16. quarzo per clock del microcontroller e per timer real time
- 17. area per prototipazione
- 18. connettore per schede di tipo PICtail (Microchip)
- 19. connettore per programmatore PCKit2
- 20. connettore opzionale per JTAG debugger

Qui di seguito vengono elencate le caratteristiche principali del PIC 24FJ128GA010 utilizzato nella scheda Explorer 16:

- 128 KByte di memoria programma
- 8 KByte di memoria RAM sincrona
- 5 timer a 16 bit
- 5 interfacce I/O di tipo capture / compare, con uscita PWM
- 2 interfacce UART
- 2 Serial Peripheral Interface (SPI)
- 2 interfacce I2C
- un convertitore A/D a 10 bit, 16 canali
- 2 comparatori

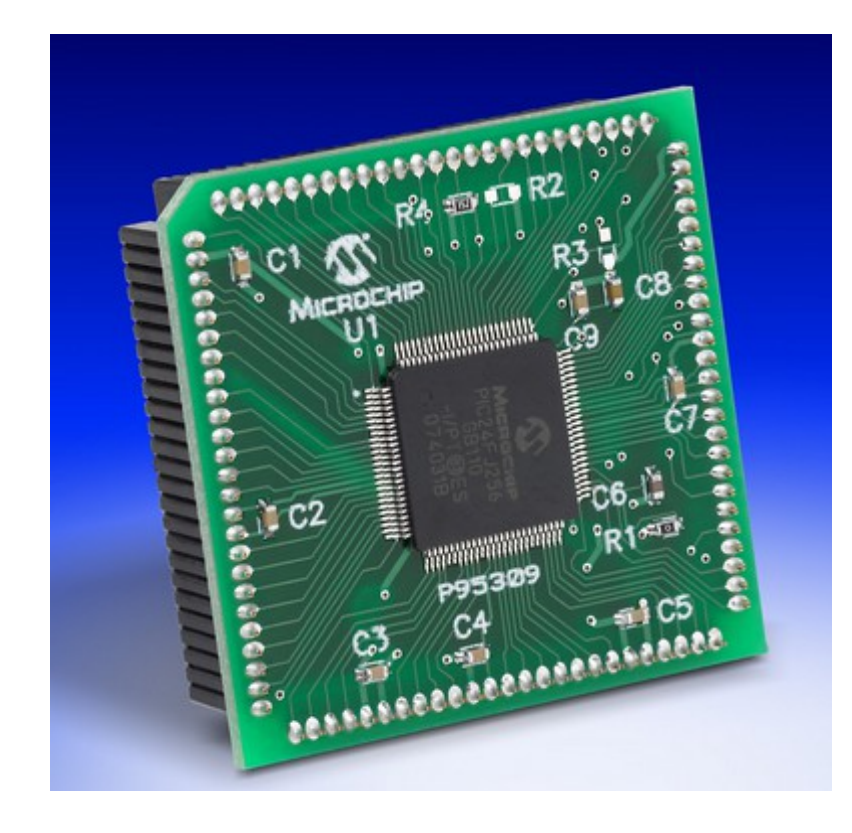

Figura A.3 PIC 24F

### **A.2.2 Scheda di valutazione Microchip PICDEM™Z evaluation board**

Qui di seguito vengono elencate le caratteristiche principali della scheda PICDEM Z utilizzata in questo elaborato:

- un quarzo a 4 MHz per il PLL del microcontrollore che genera un clock a 16MHz
- un sensore di temperatura Microchip TC77 a 5 pin connesso al microcontrollore tramite Serial Peripheral Interface (SPI), avente un range di funzionamento compreso tra -55 °C e +125 °C e con un errore massimo pari a  $3$  °C
- 2 led collegati alle uscite digitali del microcontrollore
- 2 pulsanti collegati agli ingressi digitali del microcontrollore
- un pulsante di reset
- un connettore RJ-11 per la programmazione del firmware
- un connettore RS-232 per la programmazione del firmware e per l'output seriale
- un connettore SPI per l'alloggiamento della scheda wireless
- un connettore per l'alimentazione da batteria
- un connettore Jack femmina per l'alimentazione esterna

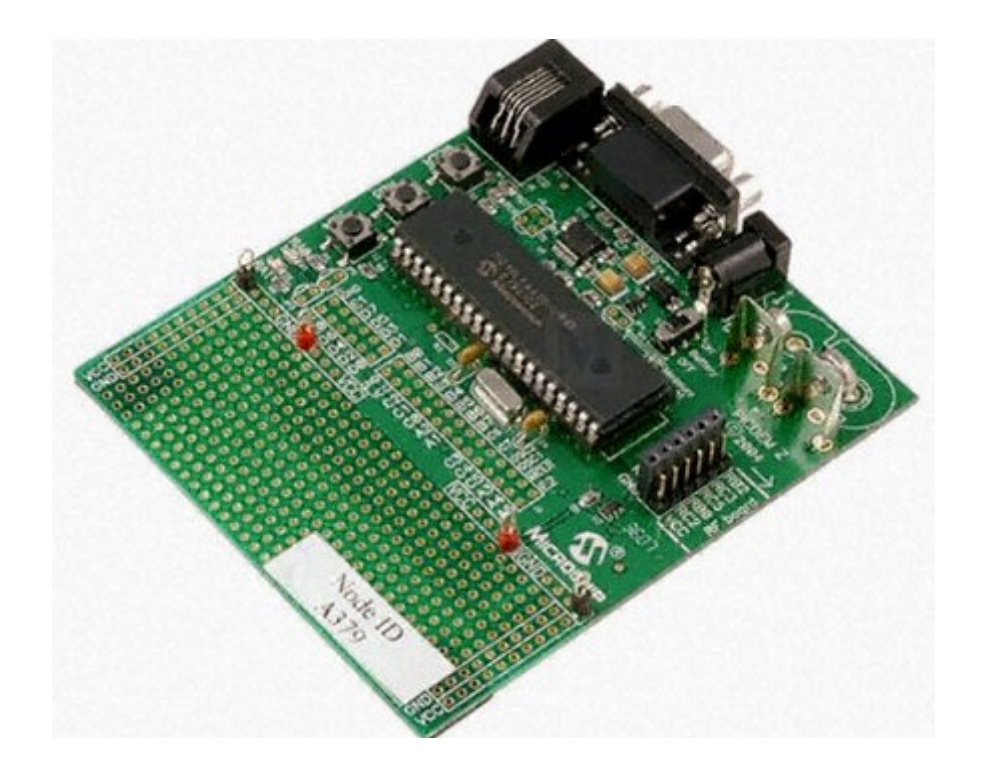

Figura A.4 Microchip PICDEM™Z

Qui di seguito vengono elencate le caratteristiche principali del PIC 18LF4620 utilizzato in questo elaborato:

- PIC micro a 8 bit con frequenza di clock massima di 40 Mhz
- 64 KByte di memoria Flash per il firmware e per l'esecuzione dei programmi
- 1024 KByte di memoria EEPROM
- 3968 KByte di memoria RAM
- 36 linee di I/O che possono essere utilizzate per la simulazione e la lettura di dati dall'esterno (sia in analogico che in digitale, grazie al convertitore A/D a 10 bit integrato)

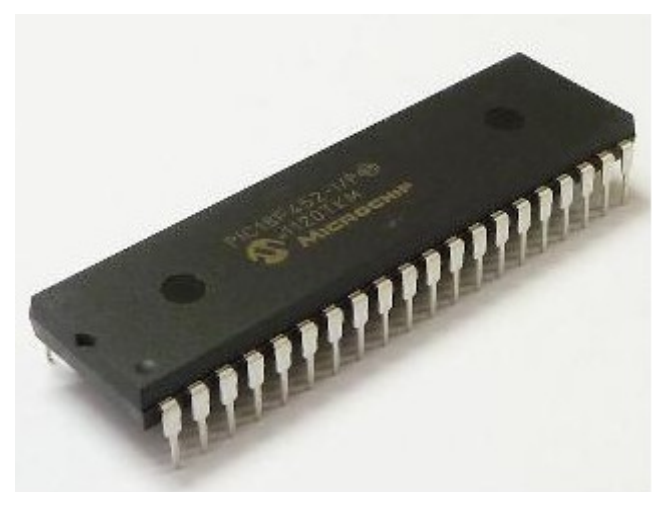

Figura A.5 Microchip PIC 18F

# **A.2.3 Trasmettitore/ricevitore Microchip MRF24J40**

In ogiuna delle due schede di valutazione Explorer 16 e PICDEM Z è stato montato il trasmettitore /ricevitore MRF24J40 compatibile con lo standard IEEE 802.15.4 adatto alla banda 2.4 Ghz. L'antenna per la trasmissione e realizzata direttamente sul circuito stampato ma è possibile collegare un'antenna esterna attraverso un apposito connettore.

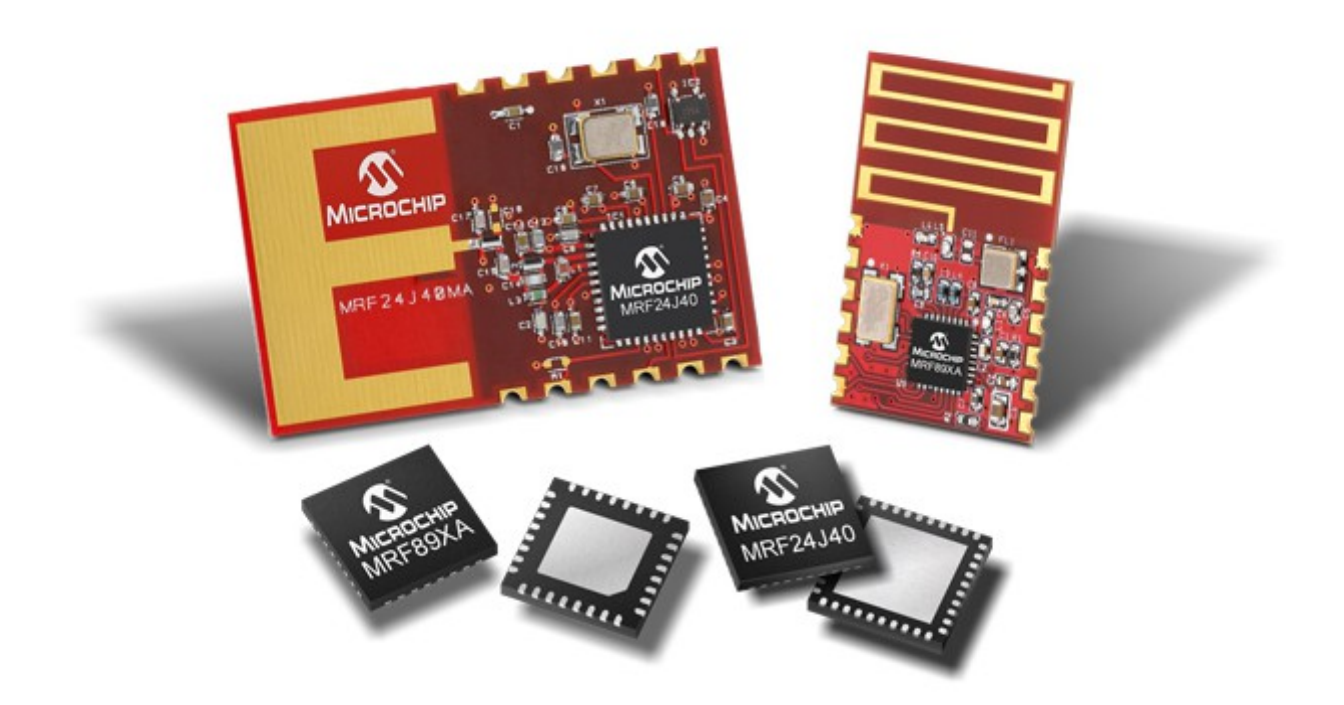

Figura A.6 Microchip MRF24J40MA RF BOARD

# **A.2.4 Microchip MPLAB ICD 3**

Il Microchip MPLAB ICD 3 è il dispositivo fornito da Microchip per la programmazione dei microprocessori che contiene inoltre un In-Circuit Debugger (ICD) molto versatile. Questo dispositivo è stato progettato per velocizzare l'intero ciclo di sviluppo di un sistema a microprocessore che si compone delle fasi di valutazione, debug e programmazione dei dispositivi in un ambiente di laboratorio.

L' MPLAB ICD 3 ha le seguenti funzionalità:

- possibilità di esecuzione del codice in tempo reale o passo-passo
- monitoraggio e la modifica di variabili e registri
- debug direttamente nel circuito di prova
- monitoraggio della tensione di alimentazione del circuito
- led dedicato alla diagnostica
- interfaccia utente con Microchip MPLAB IDE e una connessione RS-232 o USB per il collegamento con il pc

Il sistema consente di programmare il microprocessore PIC direttamente a bordo della scheda attraverso il connettore a sei poli RJ11 senza il bisogno di doverlo togliere dalla scheda. Questo vantaggio libera il progettista da tutta una serie di operazioni che si facevano in passato e velocizza enormemente lo sviluppo di progetti a microprocessore.

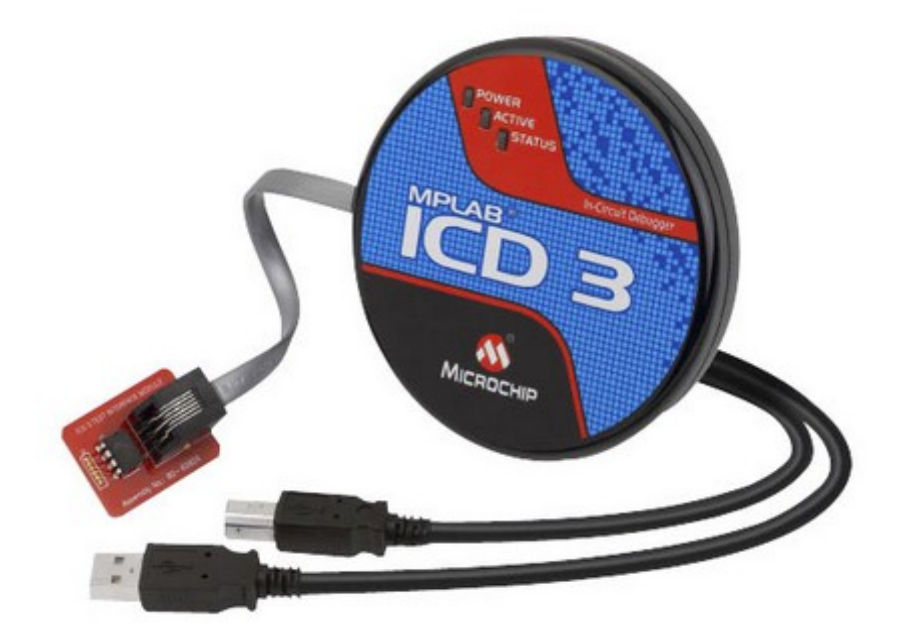

Figura A.7 Microchip MPLAB ICD 3

## **A.2.5 Microchip Energy Meter MCP3905EV**

Per la realizzazione dell'elaborato è stata utilizzata la scheda di valutazione MCP3905EV messa a disposizione da Microchip e che impiega il circuito integrato MCP3905A. Nella scheda sono presenti i connettori per l'alimentazione di rete e per il carico. E' presente inoltre un'ampia area in cui poter inserire della circuiteria esterna per l'interfacciamento con altre schede. Nella scheda sono presenti tre potenziometri multigiro su cui è possibile agire per calibrare l'ingresso che misura la tensione del carico. Sono inoltre presenti dei jumper con cui è possibile configurare alcune funzioni della scheda tra cui la selezione della frequenza di uscita.

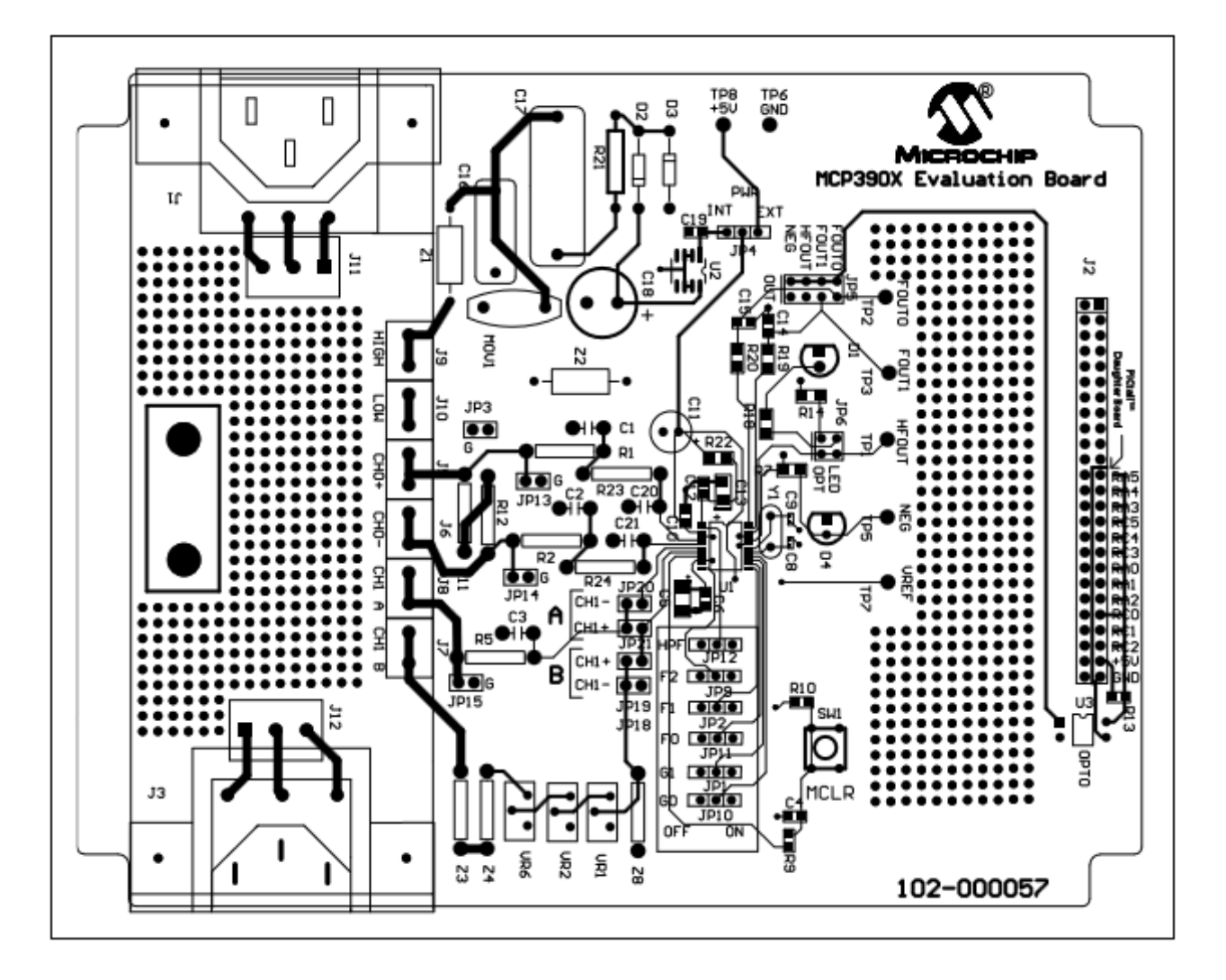

Figura A.8 Microchip Energy Meter MCP3905EV

### **A.2.6 Shunt per la misura di potenza attiva**

Per la misura della potenza attiva è stato utilizzato uno shunt prodotto da ELC con Classe 0.5. Attraverso gli appositi morsetti di collegamento lo shunt è stato collegato agli ingressi della scheda MCP3905EV.

Qui di seguito sono elencate le caratteristiche elettriche dello shunt utilizzato:

- $-$  Rshunt = 5m $\Omega$
- $-$  Imax = 20A
- $-$  Vmax = 100mV
- $-$  Classe = 0.5

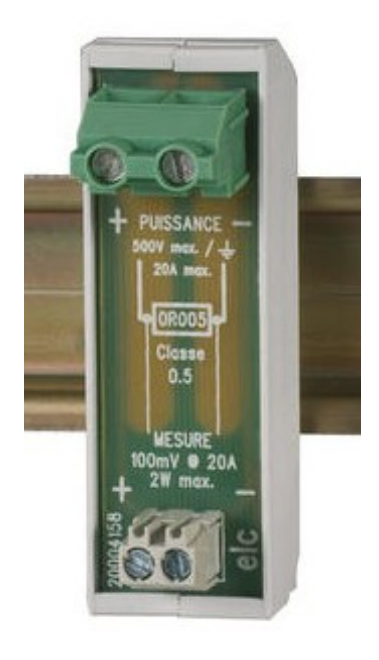

Figura A.9 Shunt utilizzato per la misura di potenza attiva

# *A.3Software*

## **A.3.1 Microchip MPLAB IDE**

MPLAB IDE è l'ambiente di sviluppo messo a disposizione da Microchip con cui è possibile effettuare tutte le fase di sviluppo di un sistema embedded. Le case produttrici di microprocessori tendono a realizzare chip sempre più complessi per venire in contro alle esigenze del mercato e per la naturale competizione che c'è tra i produttori. Questo porta ad avere dei chip che contengono al loro interno oltre al microprocessore anche delle periferiche per usi specifici. Questo ha come risultato la riduzione della complessità dei componenti esterni da aggiungere nel circuito stampato. Per contro è necessario avere un ambiente di sviluppo molto potente per gestire la complessità dei più recenti microprocessori e delle loro periferiche integrate.

Microchip mette a disposizione l'ambiente di sviluppo MPLAB IDE con cui è possibile:

- editor avanzato per la stesura del codice
- il project manager per gestire i file sorgente e le impostazioni dei progetti
- il compilatore per convertire il codice sorgente in linguaggio macchina
- un dispositivo per la simulazione e la gestione di un programmatore hardware che trasferisce il codice macchina al microprocessore target

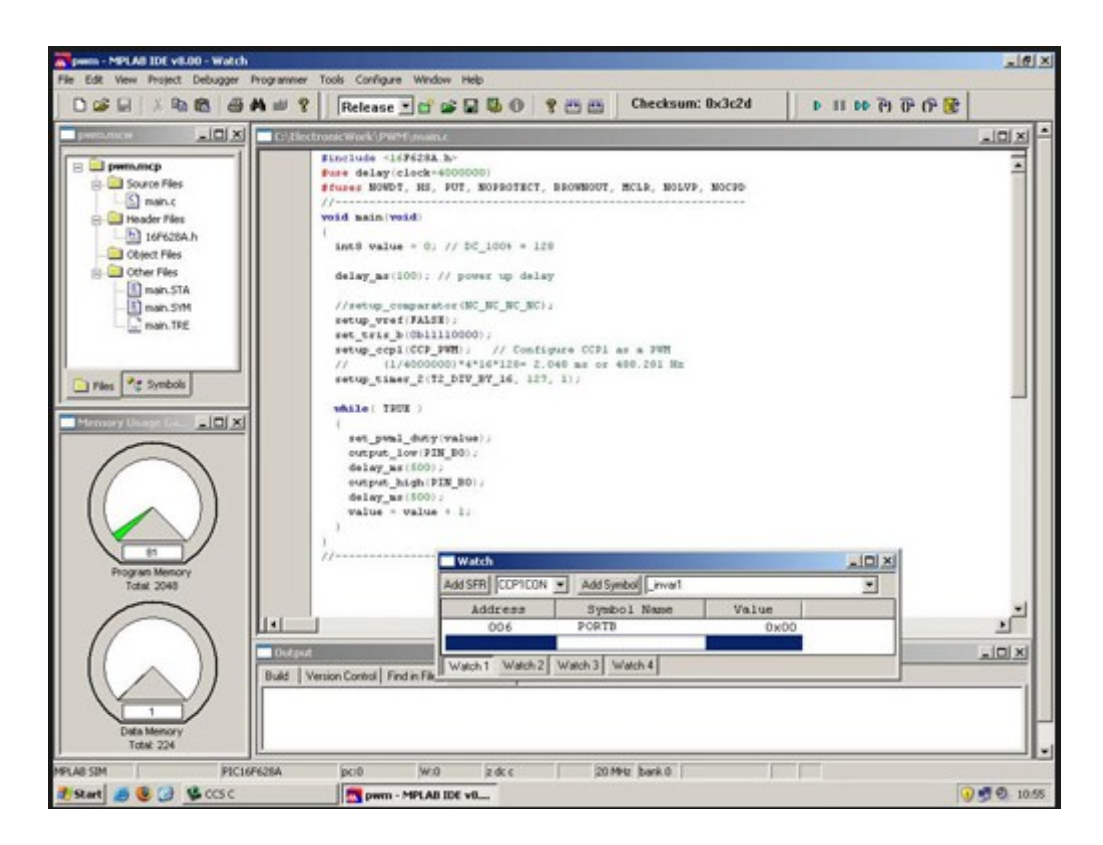

Figura A.10 Microchip MPLAB IDE

## **A.3.2 HI-TECH PIC24/dsPIC C Compiler**

L'MPLAB C-30 è il compilatore fornito da Microchip per compilare i sorgenti in ANSI C per i microprocessori a 16 bit di Microchip. Viene fornito come add-on per l'ambiente di sviluppo MPLAB IDE.

## **A.3.3 Microchip MPLAB C-18 Compiler**

L'MPLAB C-18 è il compilatore fornito da Microchip per compilare i sorgenti in ANSI C per i microprocessori a 8 bit di Microchip. Viene fornito come add-on per l'ambiente di sviluppo MPLAB IDE.

## **A.3.4 Microsoft HyperTerminal**

Hyperterminal è un applicativo presente di default su alcuni sistemi operativi di Microsoft che consente di instaurare una comunicazione di tipo telnet sulla porta seriale del pc. Le impostazioni impiegate in questo progetto per tutti i dispositivi sono:

- $\text{-}$  communication speed = 19200 bit/s
- $-$  bit dati = 8
- $-$  bit parità = No
- $-$  bit stop = 1.

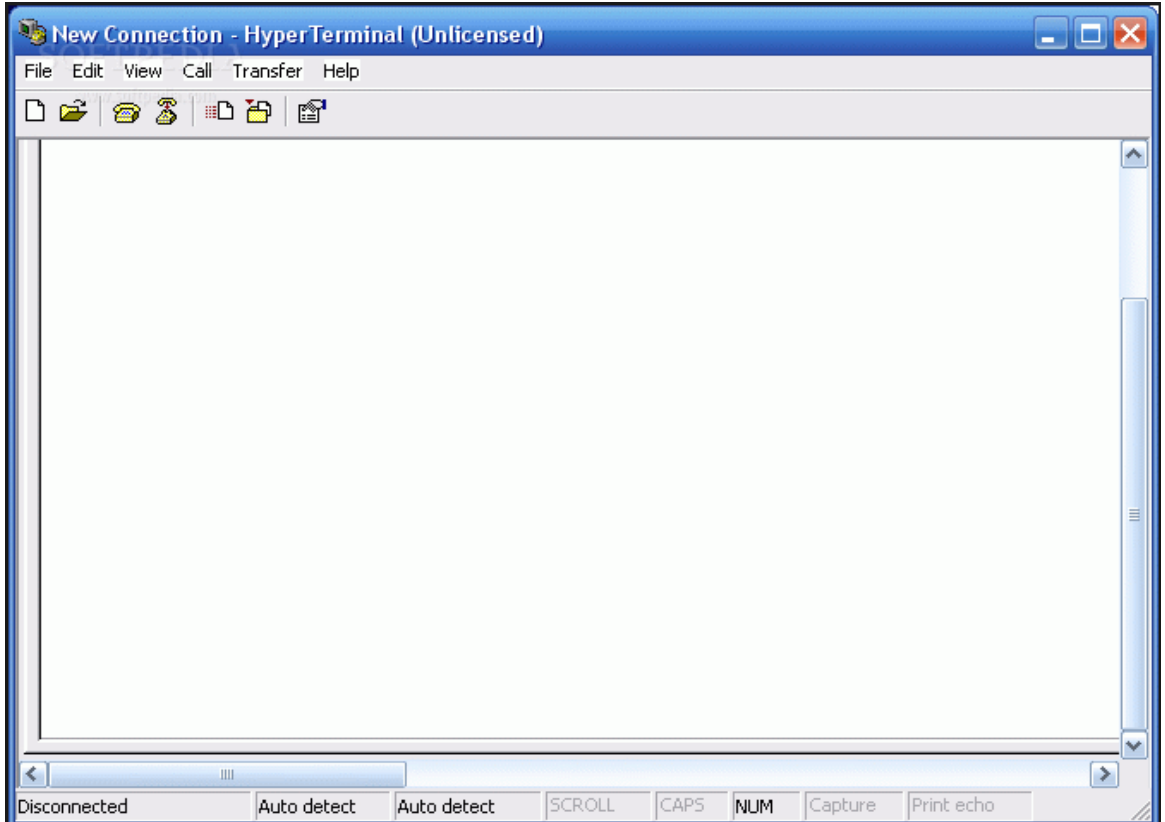

Figura A.11 Hyperterminal

# **Bibliografia**

- 1. *MCP3905/06 Energy-Metering ICs with Active (Real) Power Pulse Output Data Sheet*, Microchip Technology Inc., 2009.
- 2. *AN944 IEC Compliant Active-Energy Meter Design Using The MCP3905A/06A*, Microchip Technology Inc., 2009.
- 3. *MCP3905A/06A Energy Meter Reference Design*, Microchip Technology Inc., 2009.
- 4. *MCP3905A/06A Evaluation Board User's Guide*, Microchip Technology Inc., 2009.
- 5. *PIC18F2525/2620/4525/4620 Data Sheet, 28/40/44-Pin Enhanced Flash Micro- controllers with 10-Bit A/D and nanoWatt Technology*, Microchip Technology Inc., 2007.
- 6. *PICDEM™Z Demonstration Kit User's Guide*, Microchip Technology Inc., 2008.
- 7. *PIC24FJ128GA010 Family Data Sheet, 64/80/100-Pin General Purpose, 16- Bit Flash Microcontrollers*, Microchip Technology Inc., 2007.
- 8. *Explorer 16 Development Board User's Guide*, Microchip Technology Inc., 2005.
- 9. Guarnieri M., Stella A., *Principi ed applicazioni di elettrotecnica, ed. Progetto*, Università di Padova, 2001.
- *10.IEEE Standard for a Smart Transducer Interface for Sensors and Actuators— Common Functions, Communication Protocols, and Transducer Electronic Data Sheet (TEDS) Formats,* IEEE Std 1451.0™-2007

# **Ringraziamenti**

*Grazie* a tutta la famiglia per il sostegno durante questo difficile percorso universitario.

*Grazie* al Prof. Claudio Narduzzi per avermi proposto la realizzazione di questo elaborato in cui ho potuto approfondire aspetti relativi alla progettazione di uno strumento di misura molto attinenti con la professione che svolgo presso Hemina spa.

*Grazie* a Carlo Buso, Stefano Frigo e a tutti i colleghi di lavoro che hanno sempre creduto nelle mie capacità di portare a termine questo impegno.

*Grazie* a tutti gli amici del gruppo nuoto, corsa e motori.